#### 50 Tech Tips – a reprise of the EJC 2023 session

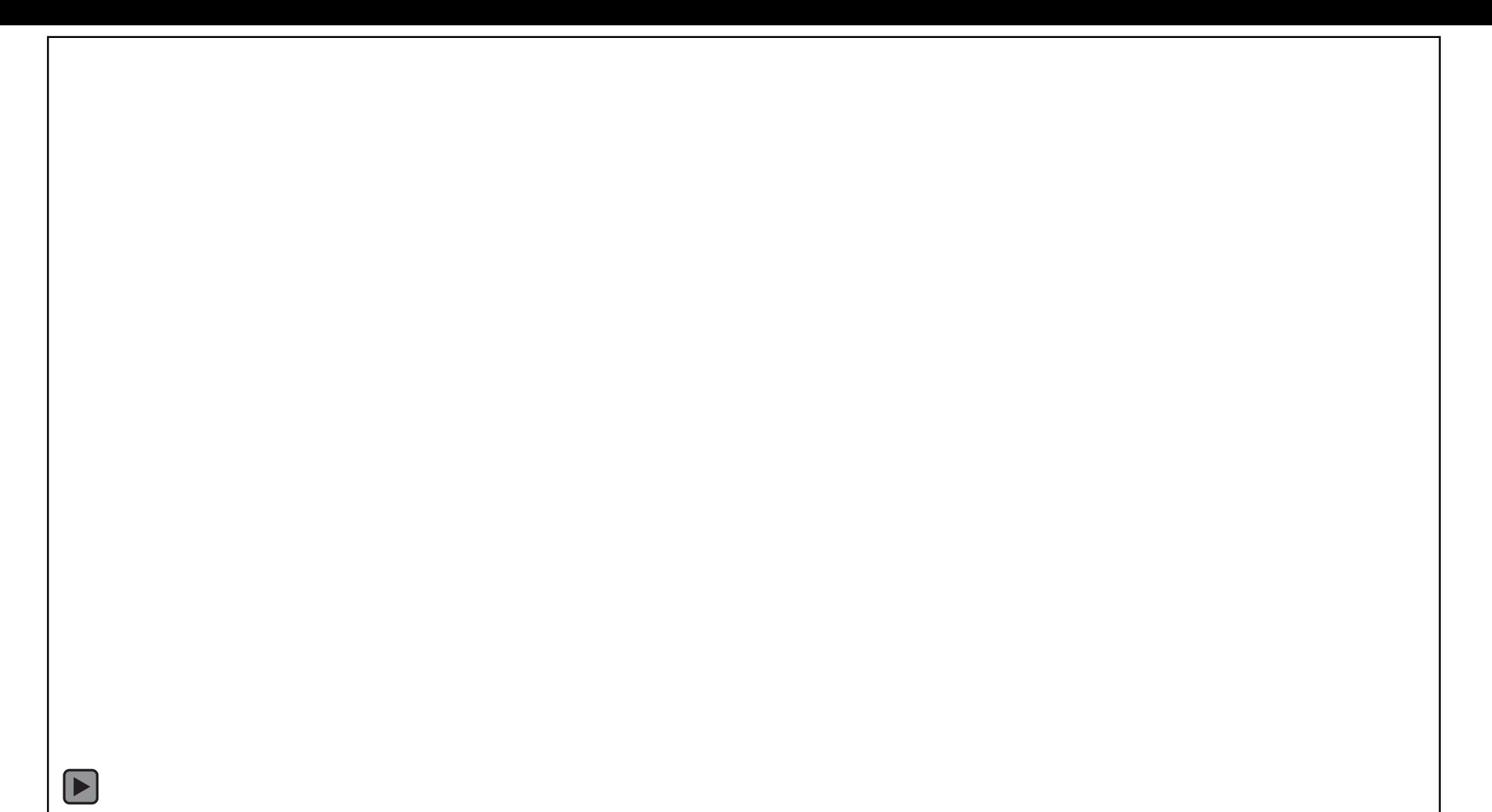

Jane Ribadeneyra, LSC [janerib@lsc.gov](mailto:janerib@lsc.gov)

Shellie Reid, Michigan Advocacy Program / LSNTAP [sreid@lsscm.org](mailto:sreid@lsscm.org)

> Liz Keith, Pro Bono Net [lkeith@probono.net](mailto:lkeith@probono.net)

Glenn Rawdon, LSC [grawdon@lsc.gov](mailto:grawdon@lsc.gov)

David Bonebrake, LSC [dbonebrake@lsc.gov](mailto:dbonebrake@lsc.gov)

## AI is Exciting, but there are Concerns

- •Accuracy
- •Bias
- •Privacy
- •Grifters

#### Finally - Tabs in File Manager

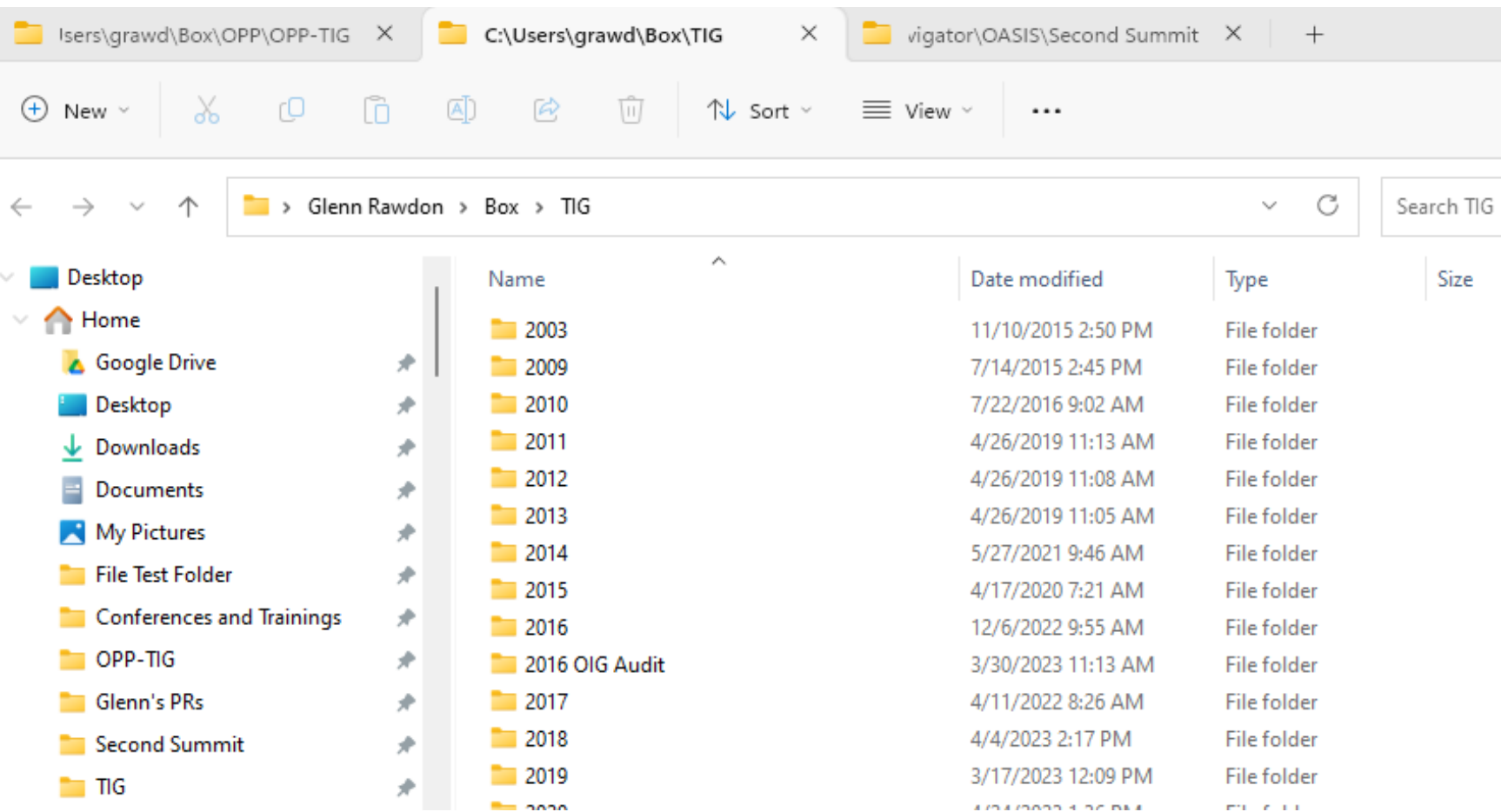

## Google Docs Power User Tips

Use Insert > Smart Chips in your Google Docs to embed information about…

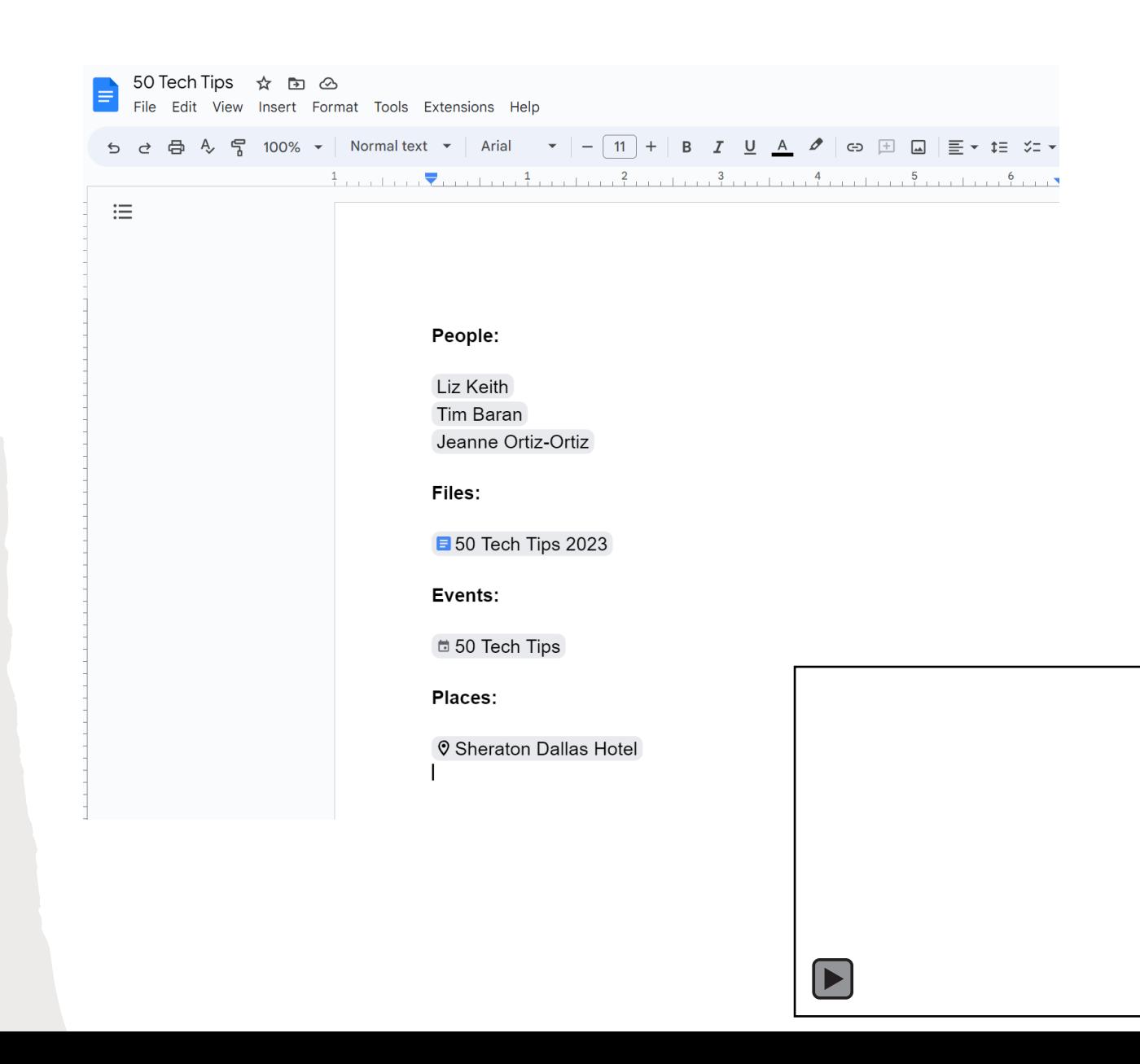

## Google Docs Power User Tips

• Use Insert > Building Blocks in your Google Docs to instantly embed Meeting Agenda outlines, Review Trackers and simple Road Map templates

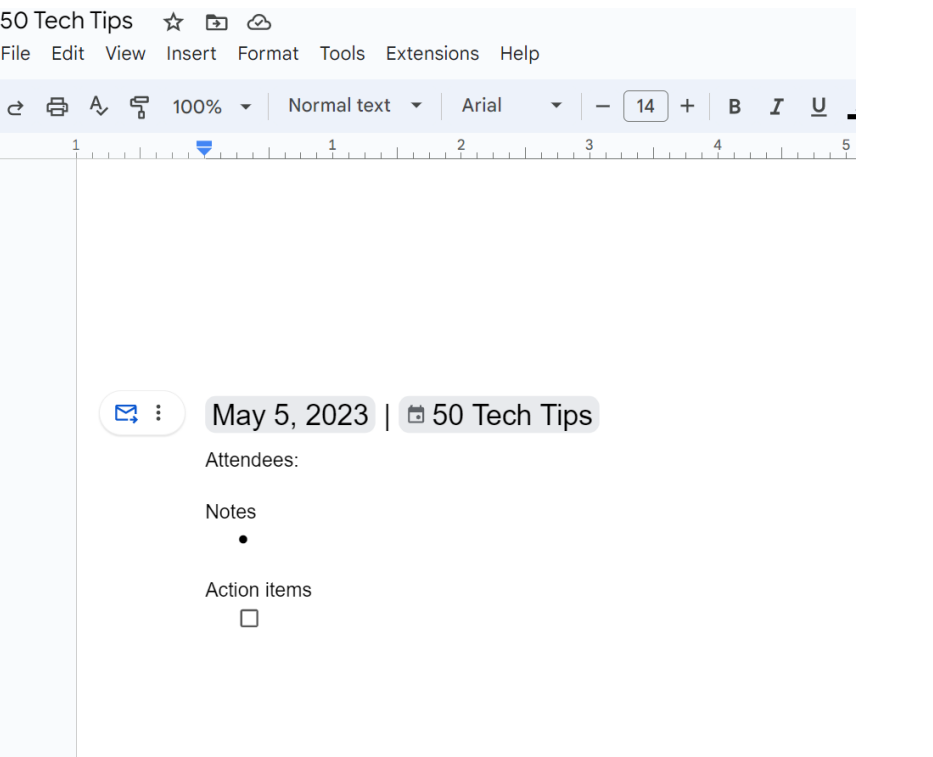

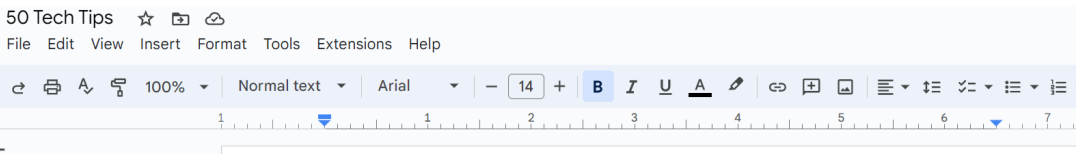

#### **Review Tracker**

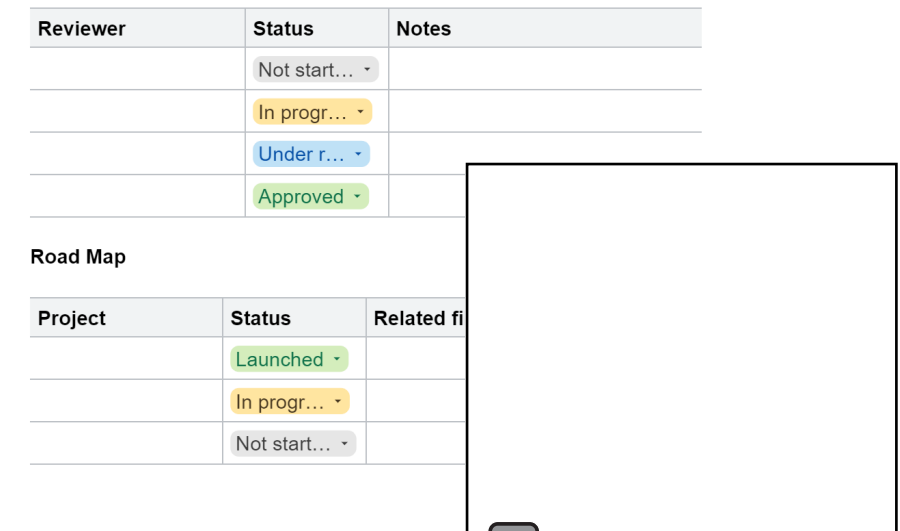

### AI-Powered Summaries in Word Online

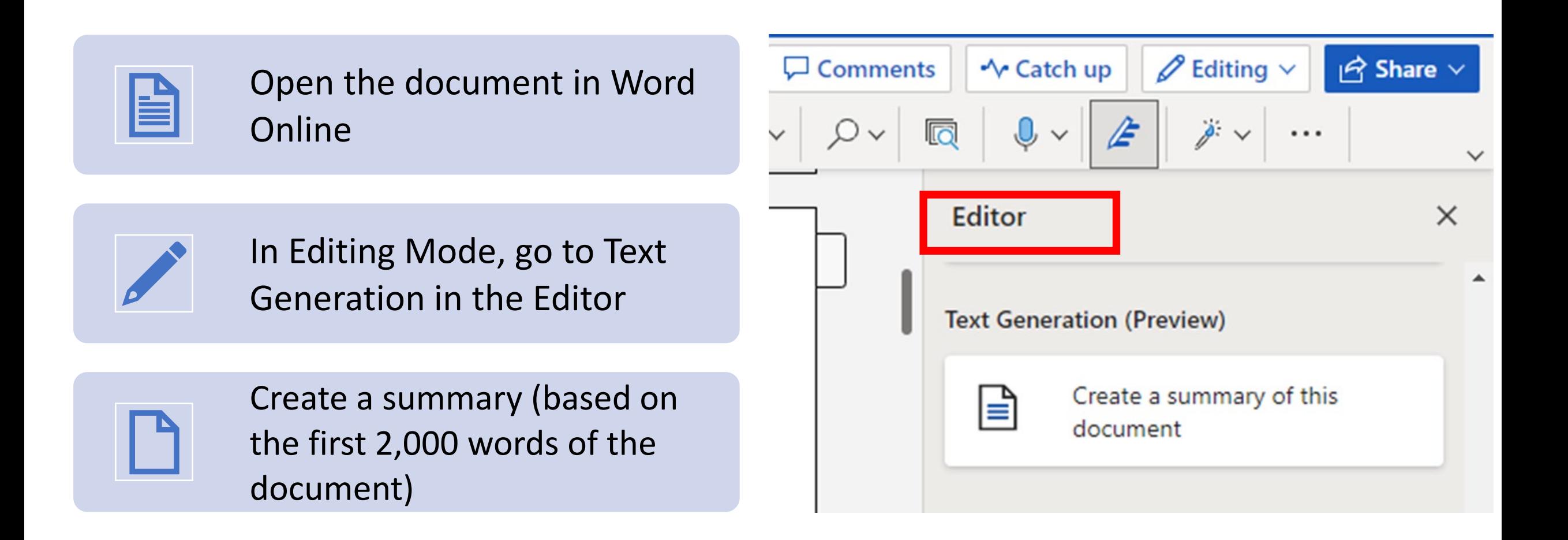

# Adding Videos to PowerPoint

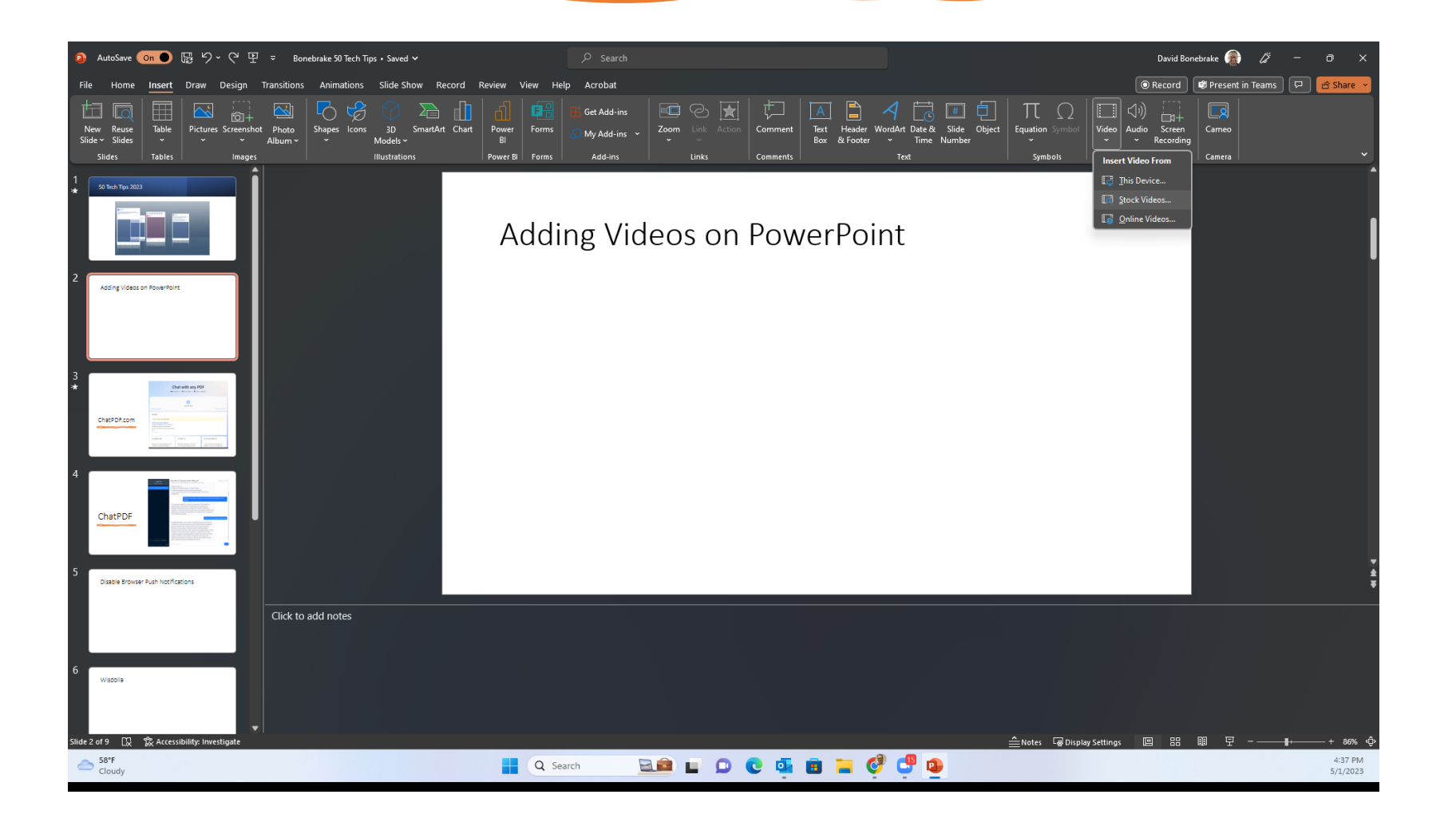

#### Hill Valley Legal Aid Team-Building Retreat

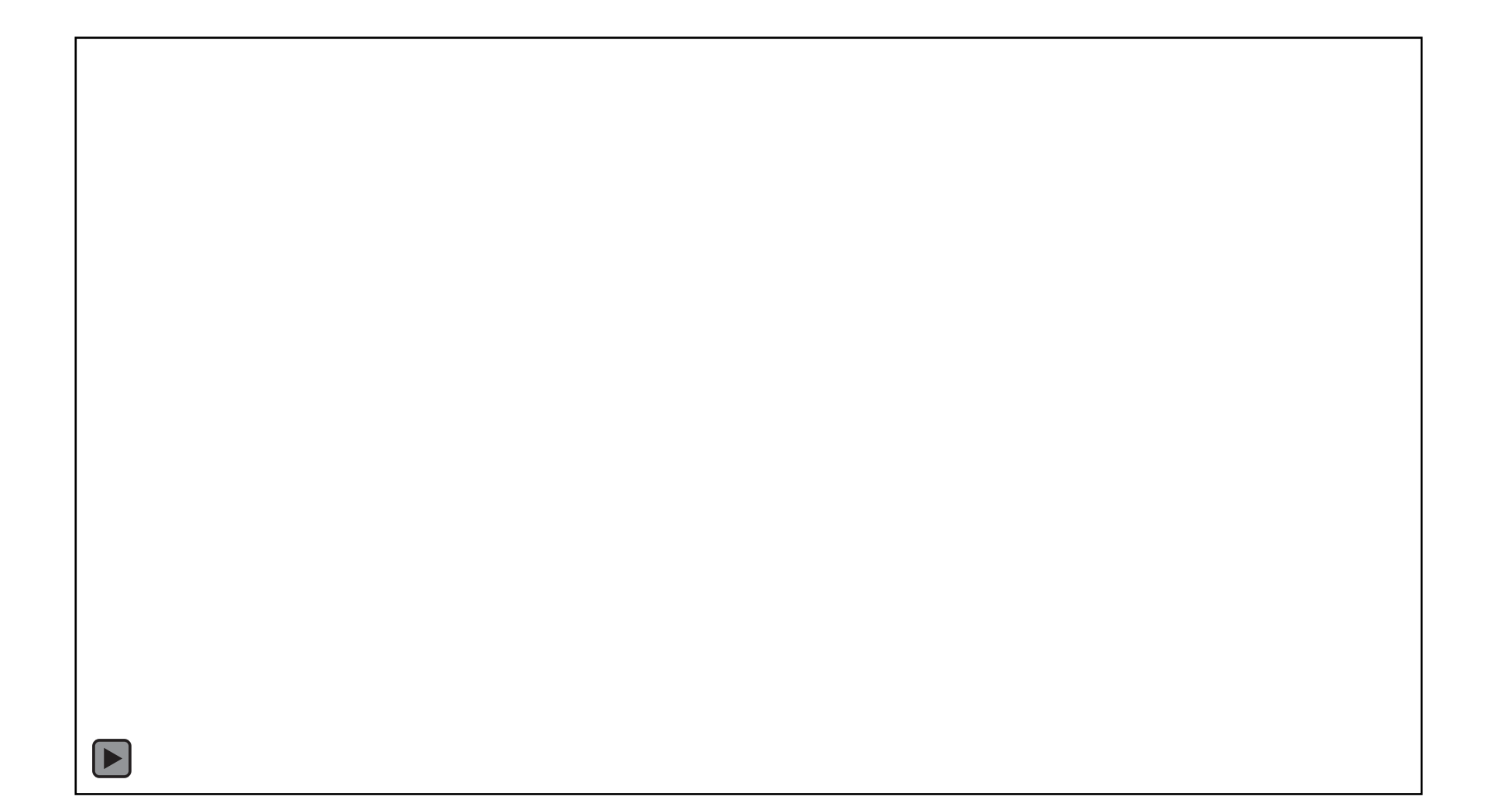

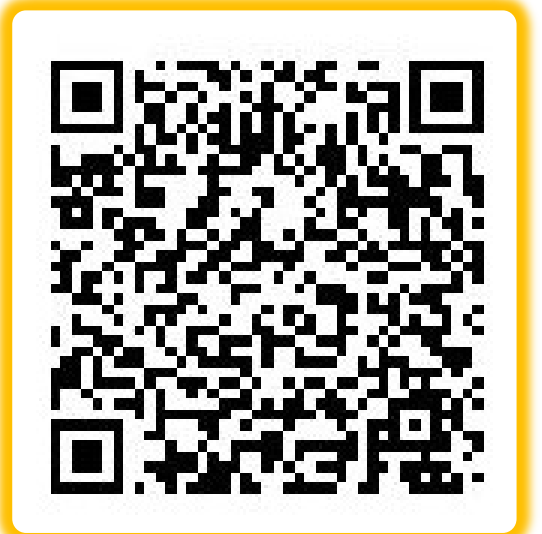

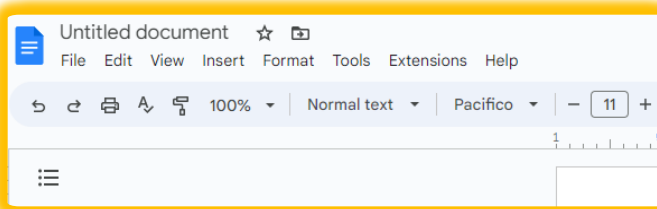

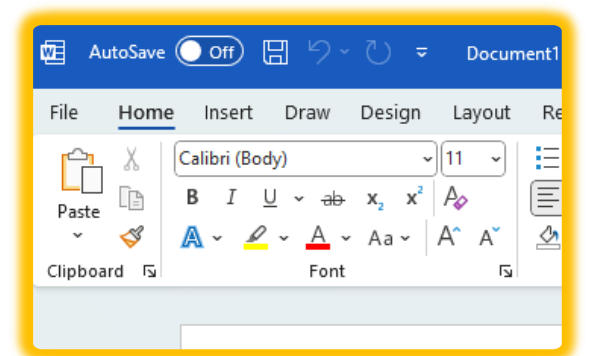

#### Change Default Fonts in Docs & Word

QR code links to Tango step by step directions

## Office 365 Templates

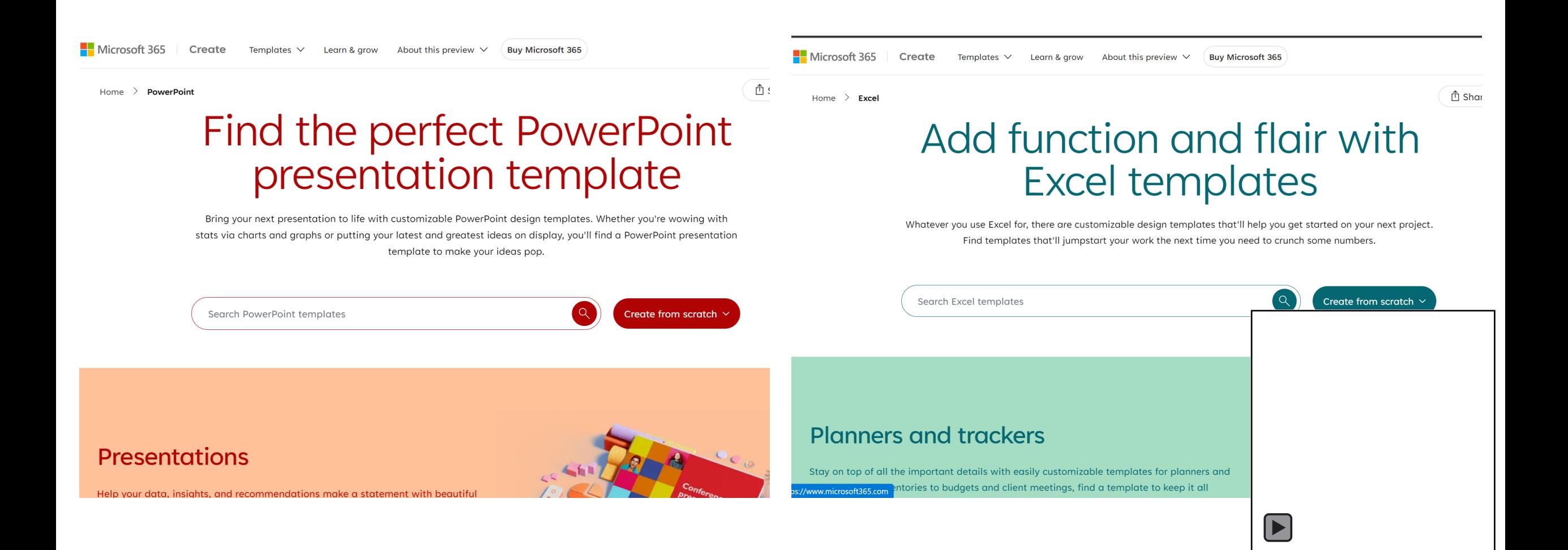

### Microsoft Editor Browser Extension

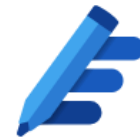

#### **Microsoft Editor**

**A**<br>A字 Manage spellcheck languages Settings per language  $[EN]$ **Inline Editing AutoCorrect** Rewrite (Preview) Corrections **D**  $\geq$  Spelling Grammar **O**  $\sum$ Refinements  $\blacksquare$  $\angle$  Clarity  $\overline{\mathbf{O}}$ Conciseness  $\sum$  $\blacksquare$  $\angle$  Formality Inclusiveness

 $\bullet$ 

**Punctuation Conventions** 

## ChatPDF.com

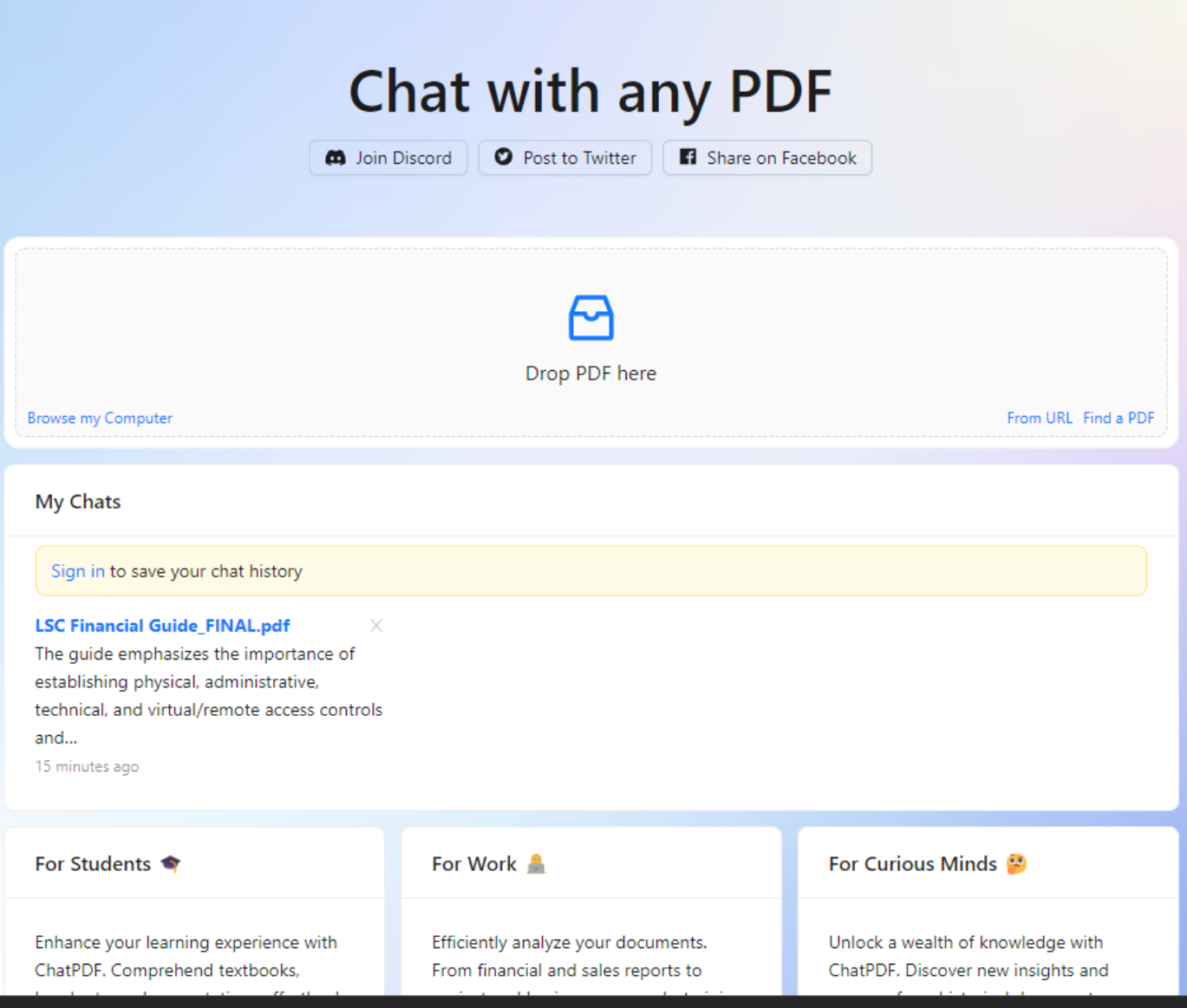

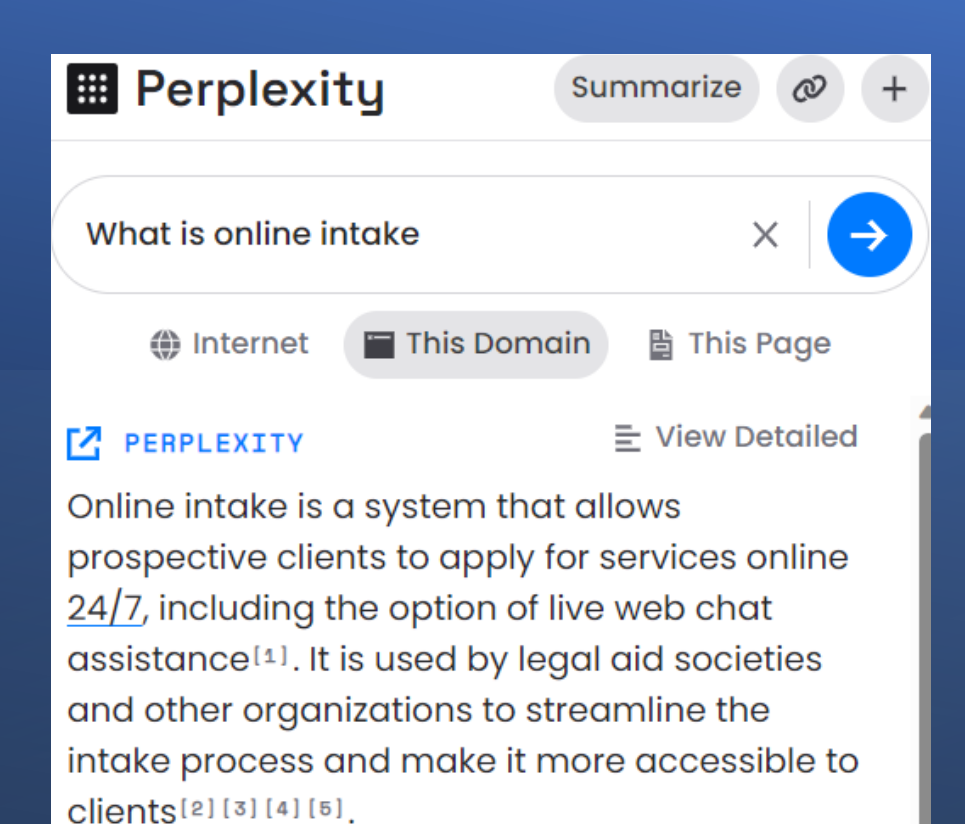

#### [] 5 SOURCES

 $\overline{a}$ 

- **LSC** Online Intake & ...  $\mathbf 1$ **Lsc ULS' Online Inta...** 2
- **Lsc The Legal Aid S...** 3

**Land Ald Taak** 

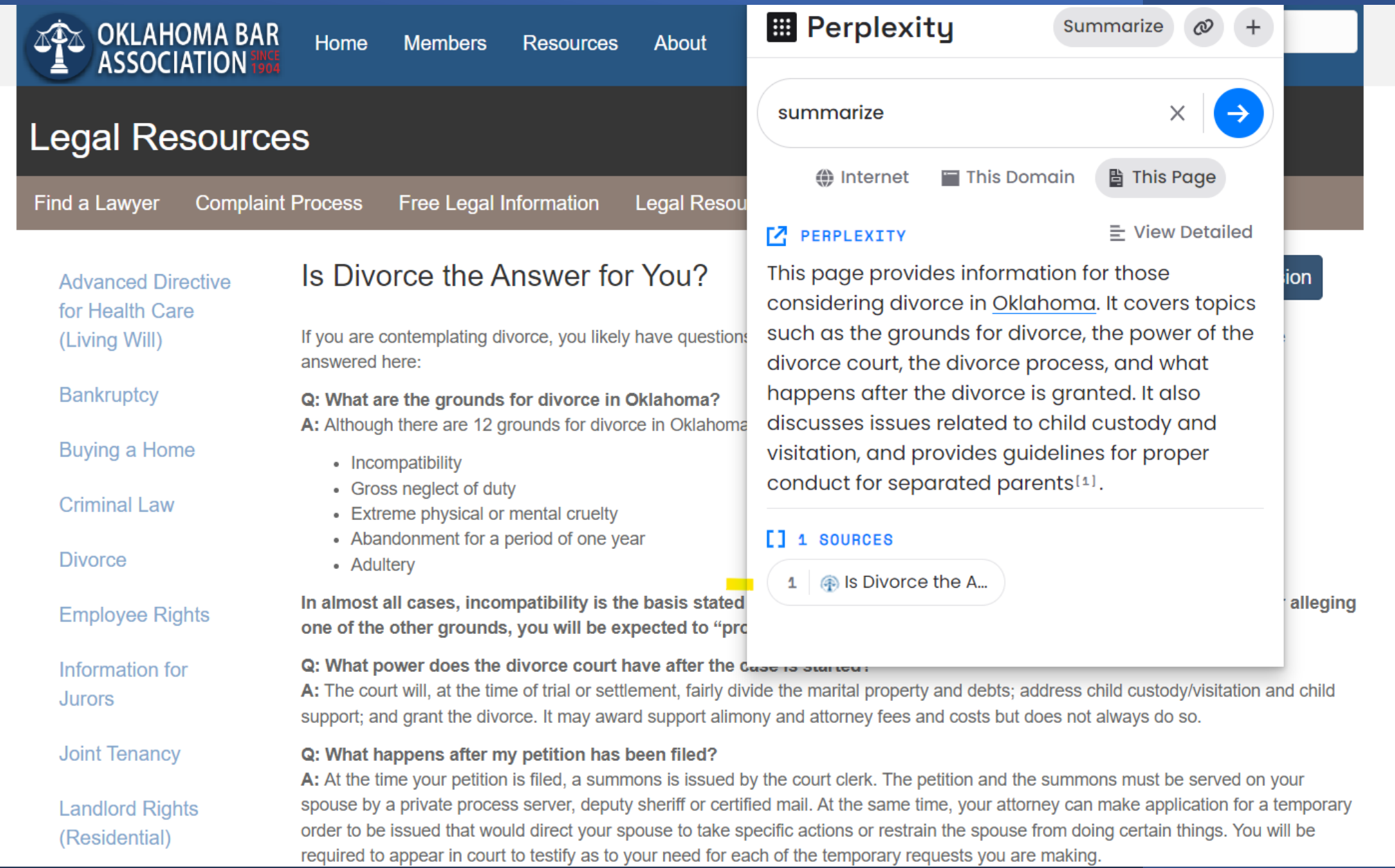

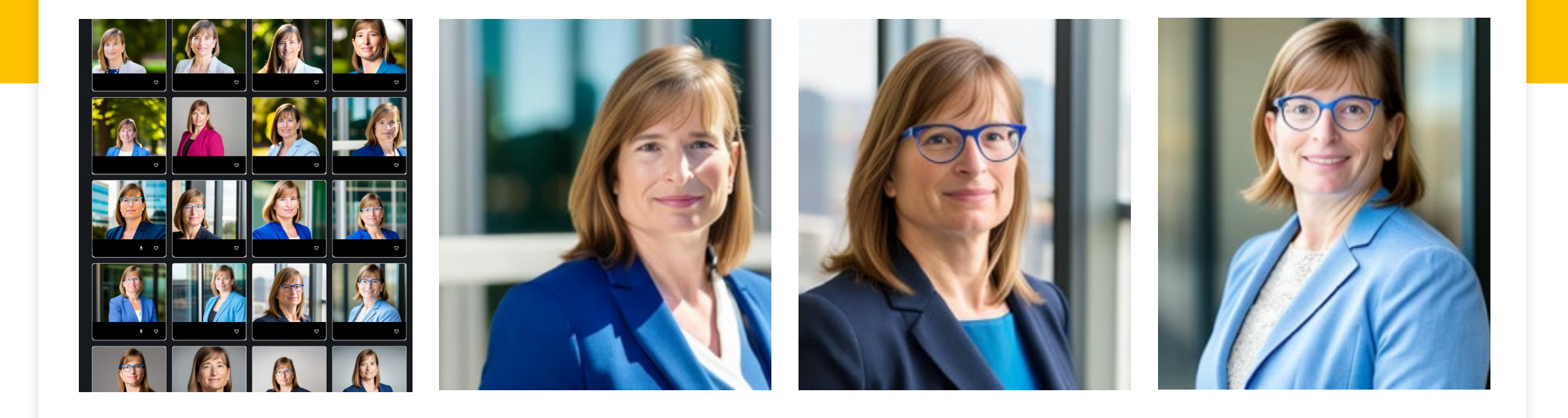

#### Headshots by AI

- Website: HeadshotsbyAI.com
- 45 headshots for \$25

### Copy.ai

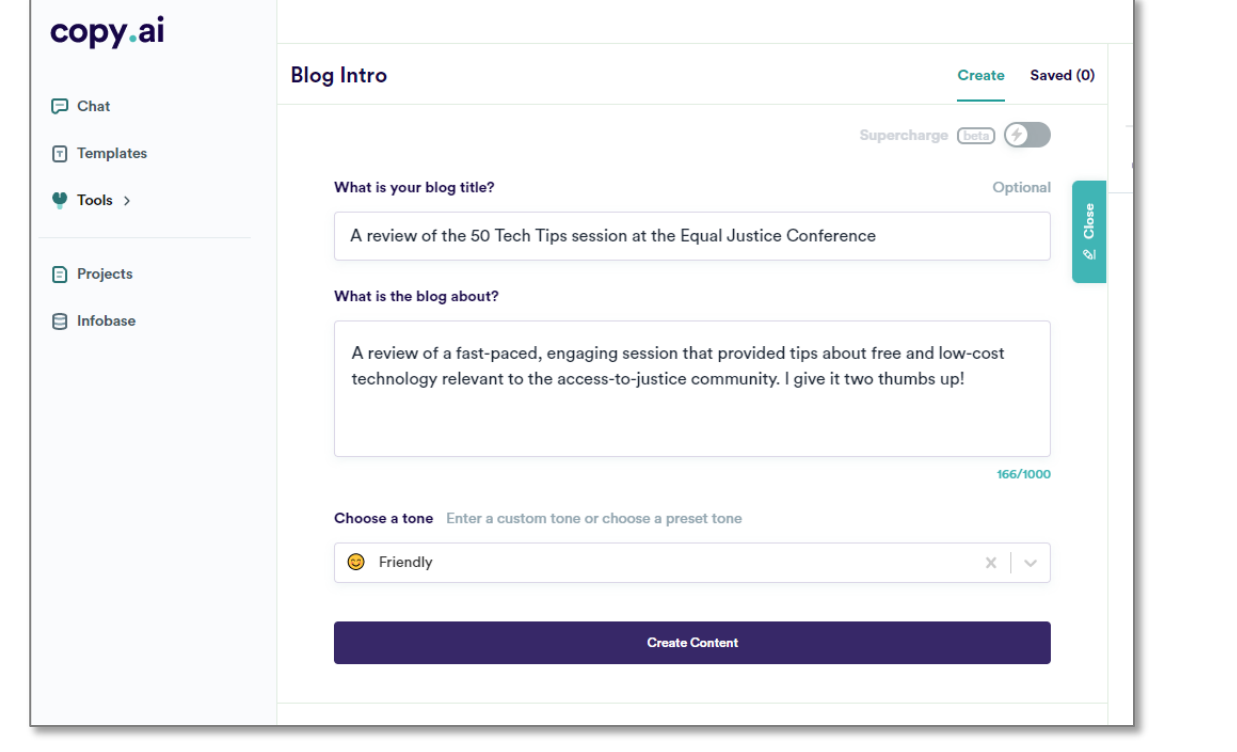

I am a sucker for free technology and I am a fan of resources that allow me to utilize technology to help benefit the community. That being said, I was really excited to attend a session at ABA Access to Justice Conference entitled 50 Tech Tips (a session put on by the Young Lawyers Division). This slide presentation session provided me with many quick ideas as how to use technology to either save money or create new opportunities. Here are my two thumbs up!

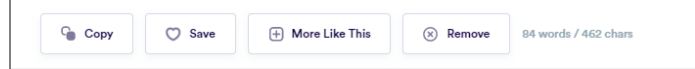

#### **"Friendly"**

Getting a room full of lawyers, legal aid staff, and social justice attorneys to hop on their computers and try out various tech tools presented in fast-paced mode is no small feat. That's what the 50 Tech Tips session at the Equal Justice Conference accomplished last month in a one-hour session. It was by far my favorite session of the conference, even though I attended almost every single session throughout the weekend. The presenters were engaging and accessible, the topics were relevant to all of our work, and I left feeling positively jacked about all the free technology we have at our fingertips.

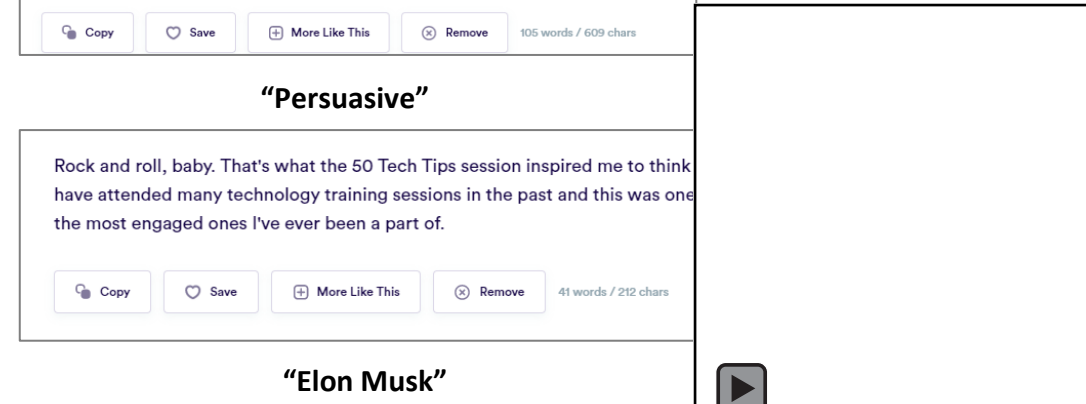

#### Use @Mentions to Collaborate

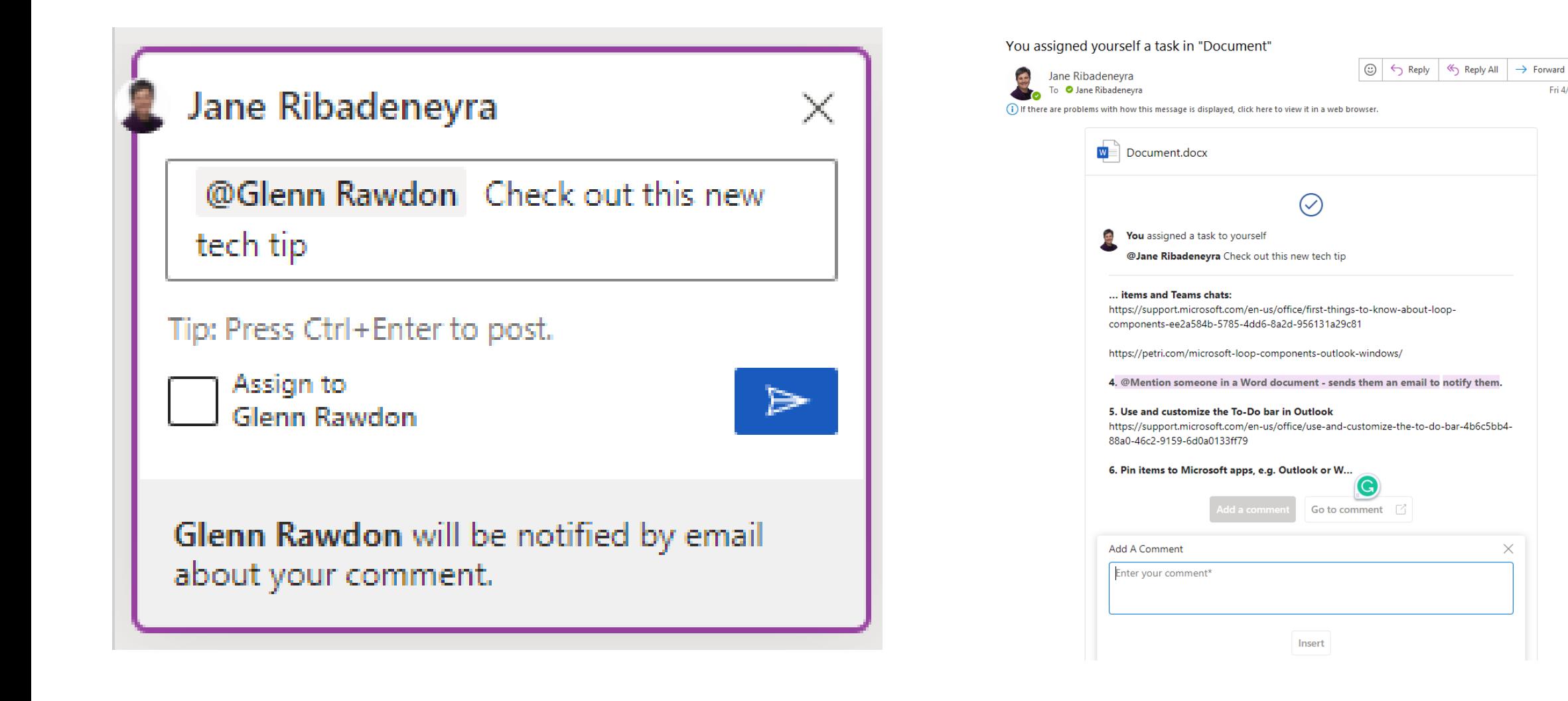

**THE**  $\cdots$ 

Fri 4/28/2023 3-41 DM

 $\times$ 

# **Terms of Service** Didn't Read "I have read and agree to the Terms"

- Read website terms of service that you dismissed previously: <https://tosdr.org/>
- See community sourced ranking

### Microsoft Loop Components for Collaboration

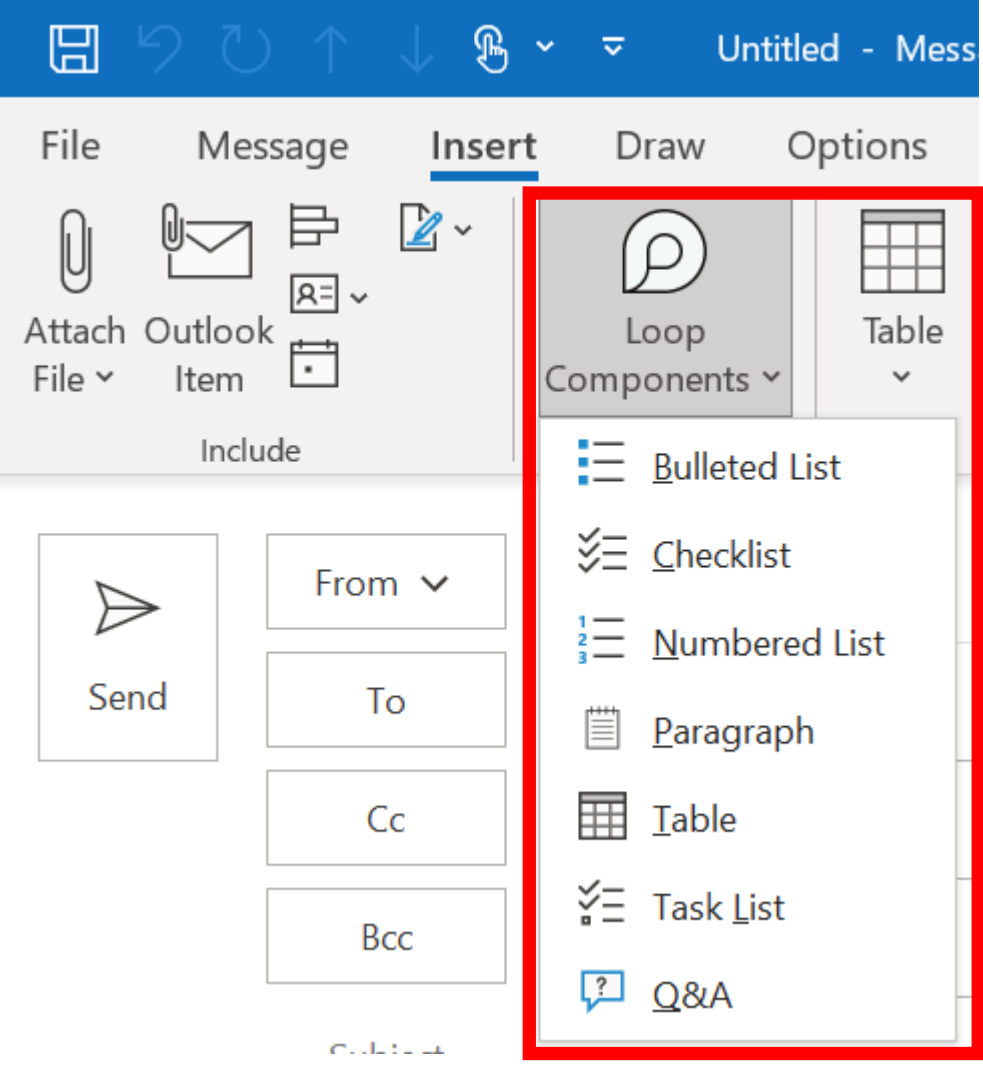

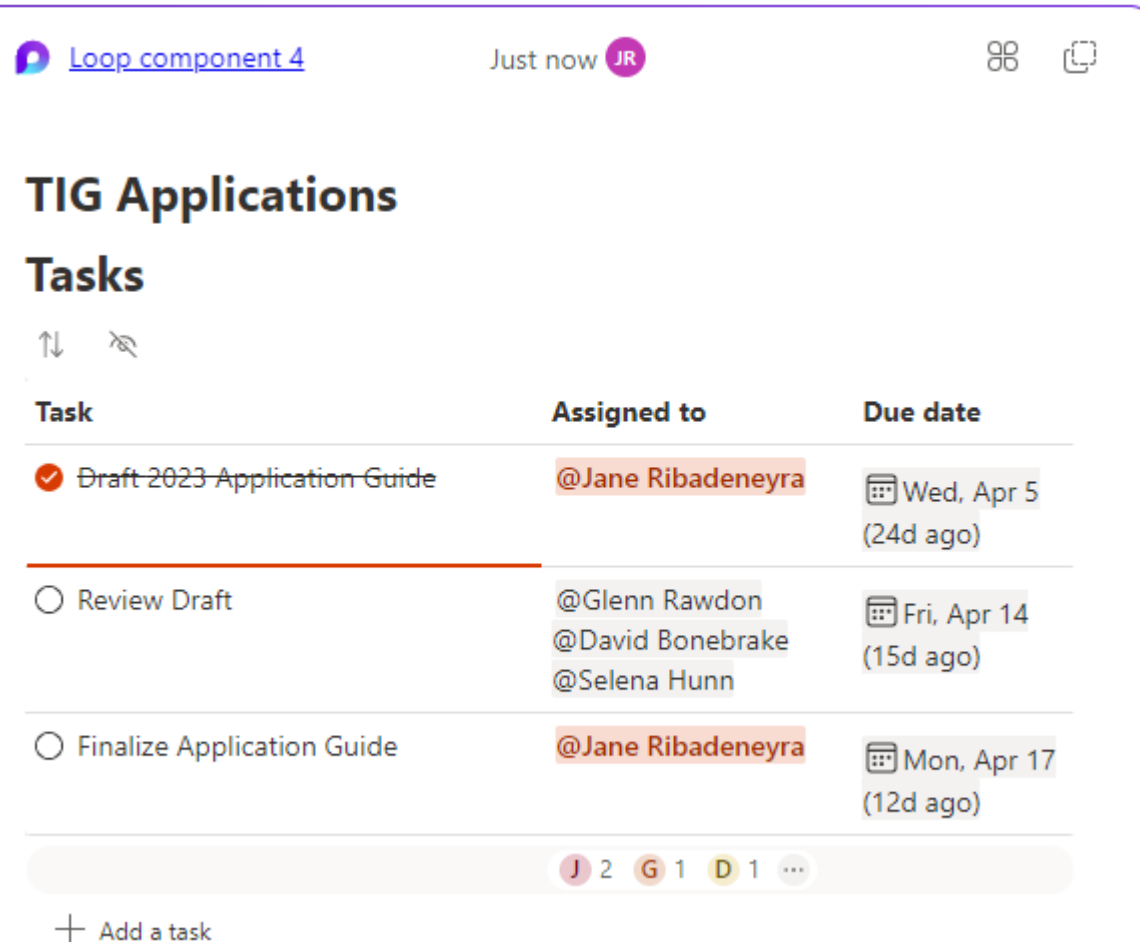

### Wisdolia

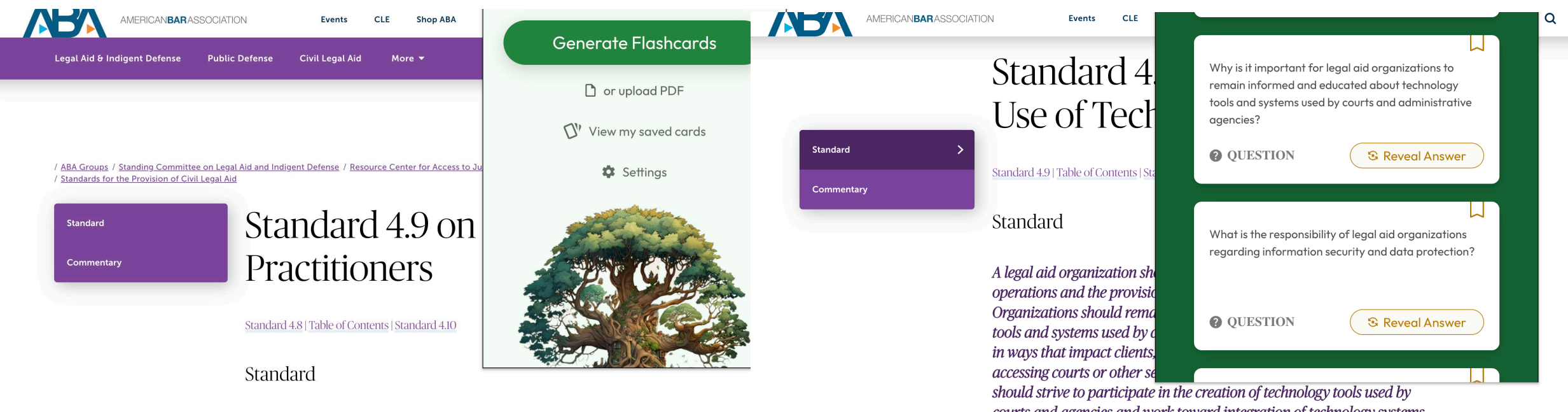

A legal aid organization should consider using paraprofessionals, tribal advocates, lay advocates, law students, social workers, and other

courts and agencies and work toward integration of technology systems with justice system partners to create efficiencies and seamless erneriences for clients while also preserving confidentiality of

## Free PDF Editor from Libre Office

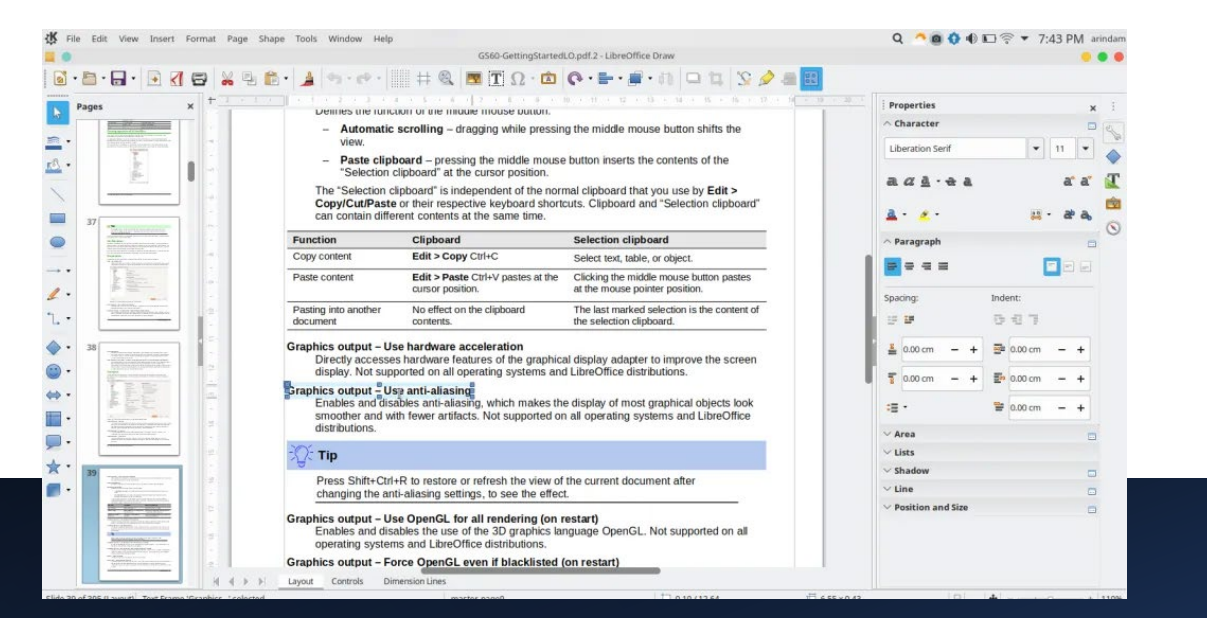

### Stream Deck

- Streamline workflows, control webinar functions, & more
- Try the mobile app first (free trial, then \$3/month or \$25/year)
- Prices range from \$80 for the 6-button mini, \$150 for the 15 buttons, to \$250 for the XL

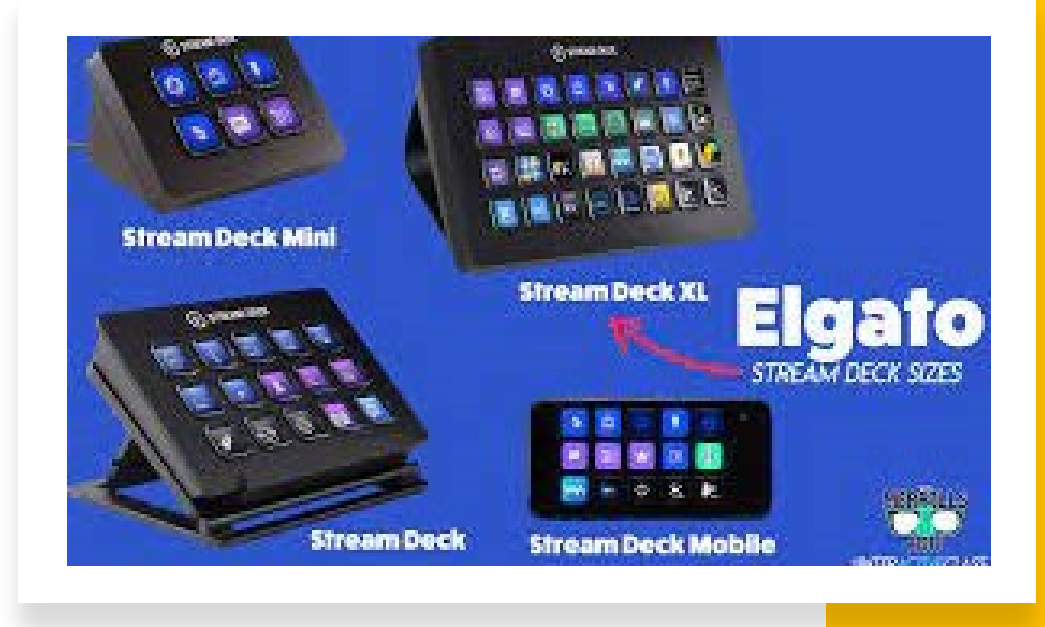

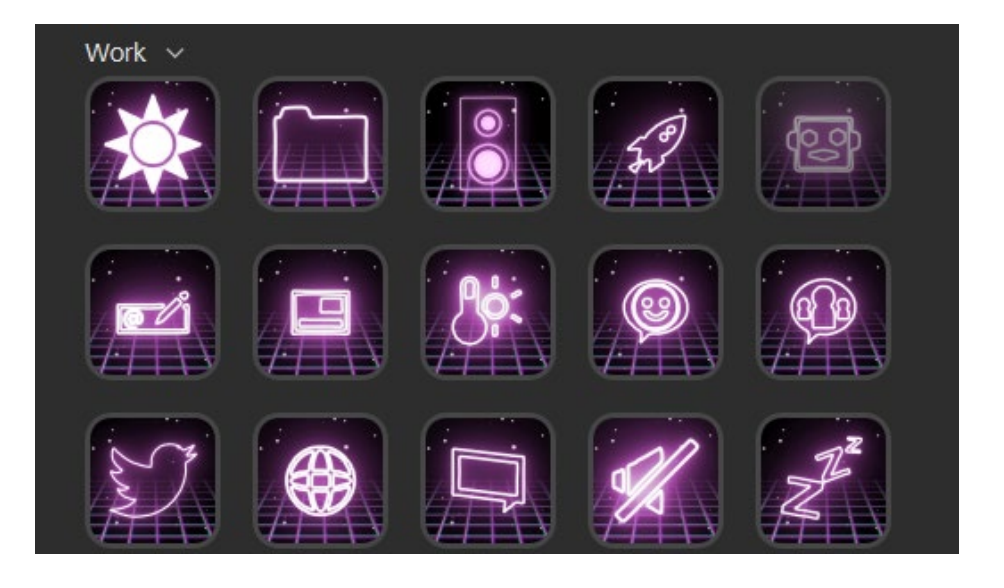

## Fundraising Email Subject Lines Best Practices – and Tools to Test Yours

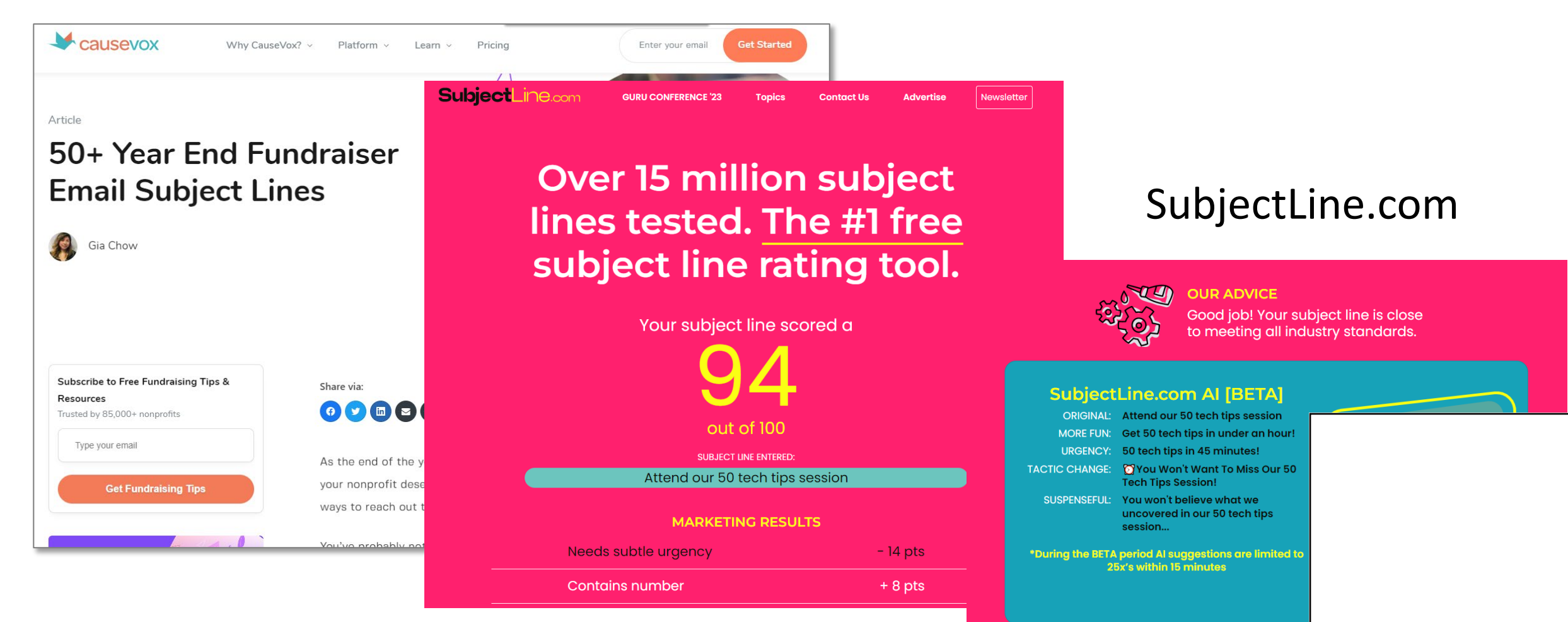

 $\blacktriangleright$ 

https://www.causevox.com/blog/end-of-year-giving-email-subject-lines/

## Microsoft Lists

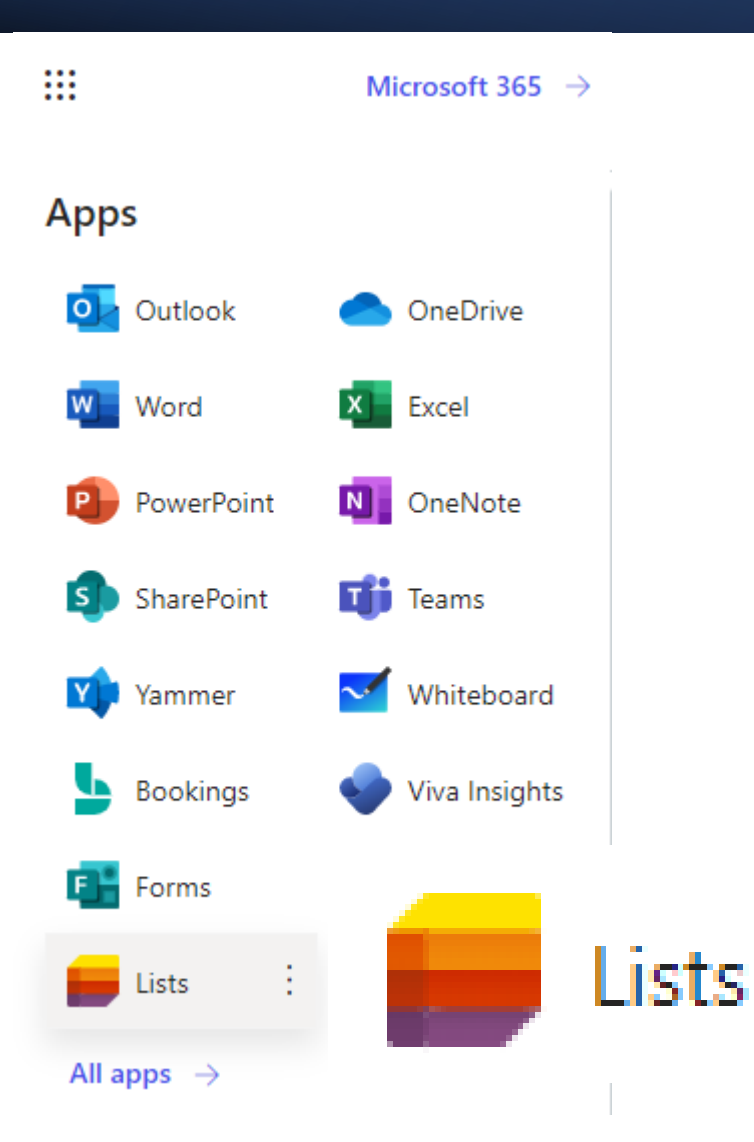

#### Create a list

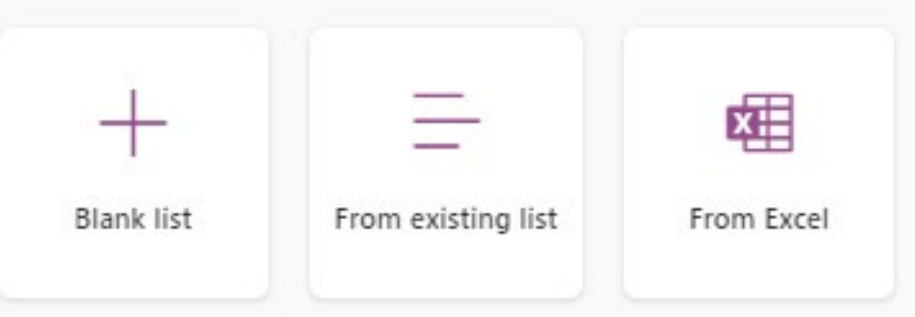

#### Templates

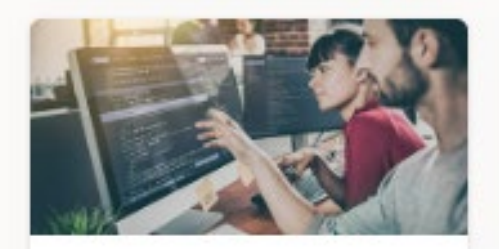

Issue tracker Track issues and bring them to closure in this list.

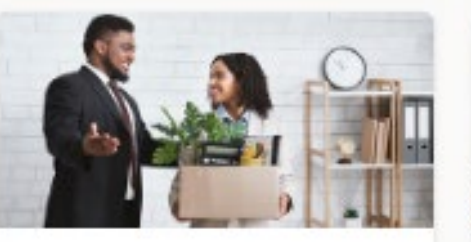

Employee onboarding Manage your new employee's onboarding process from day 1....

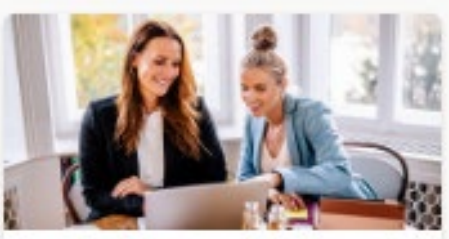

Event itinerary Organize all your important event details in one place, so everythin...

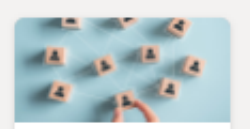

 $\blacktriangle$ 

#### O Work progress tracker

Track priorities and progress as you work towards delivering products and services.

Recruitment tracker

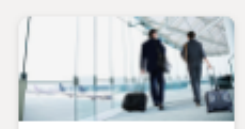

**Travel requests** 

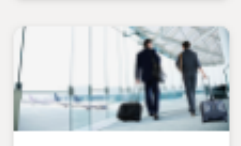

Travel requests wi...

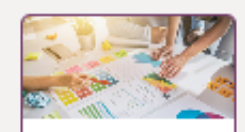

Work progress tr...

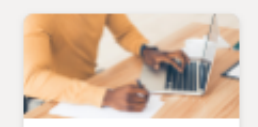

Content scheduler

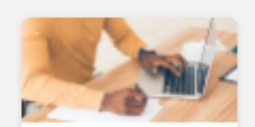

Content schedule...

 $\overline{\mathbf v}$ 

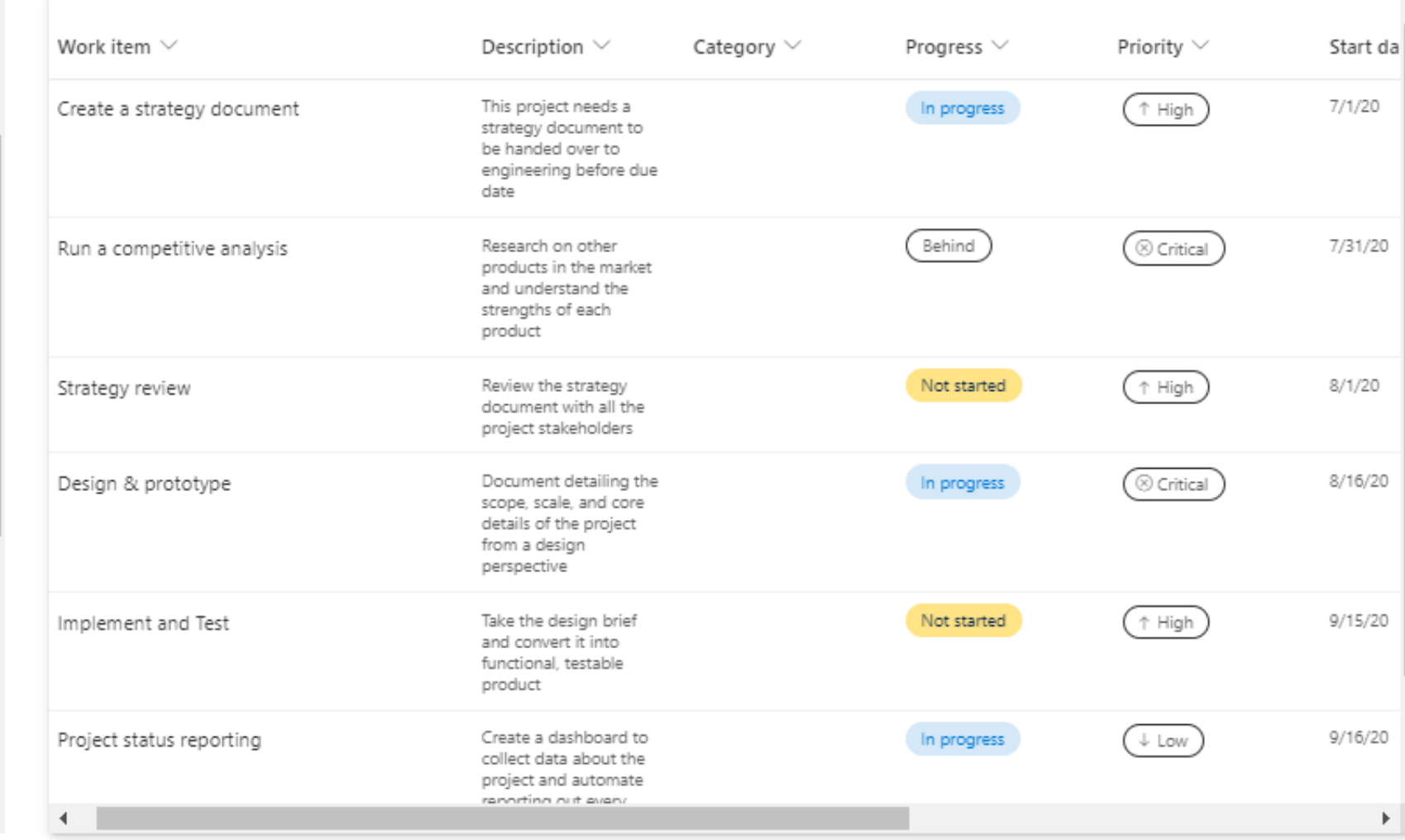

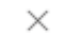

 $\mathbb{A}^{\mathbb{Z}}$ ۰

Use template

 $\overline{a}$ 

 $\langle$  Back

## Start Menu Folders Come to Windows 11

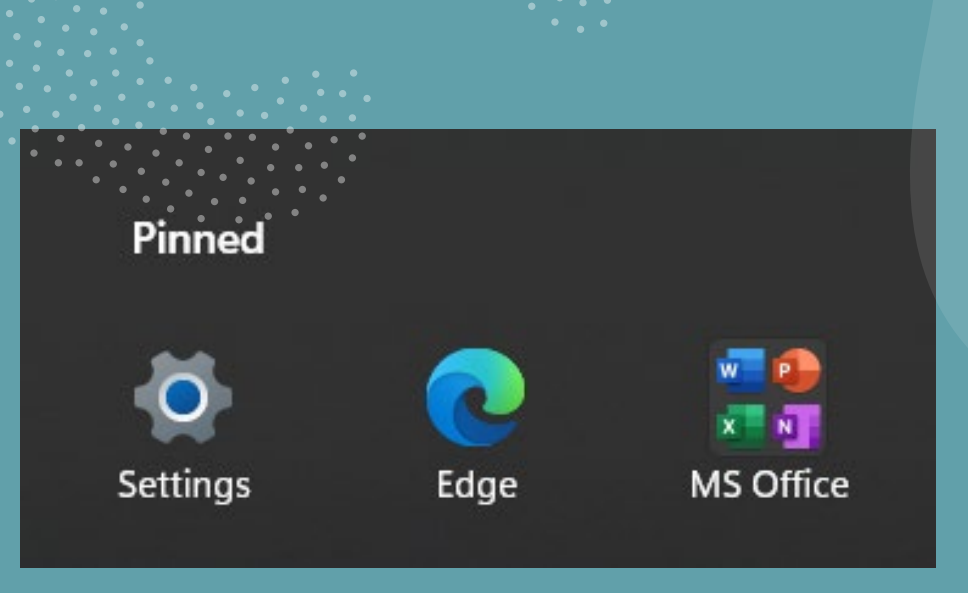

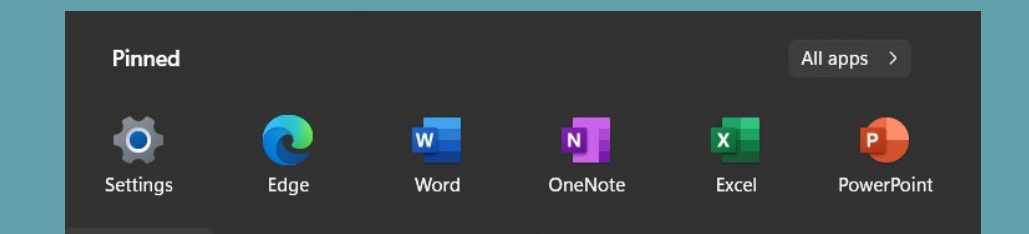

### Microsoft Shifts in Teams

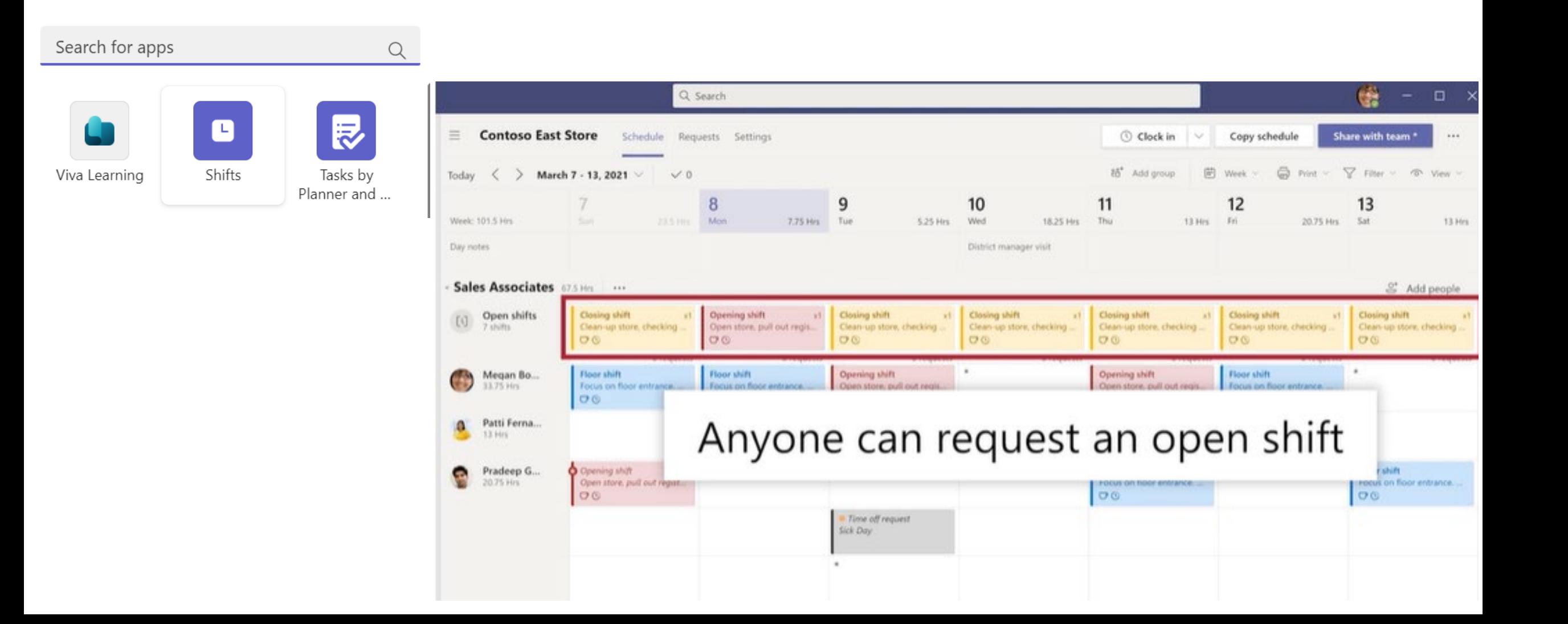

#### Murf.AI

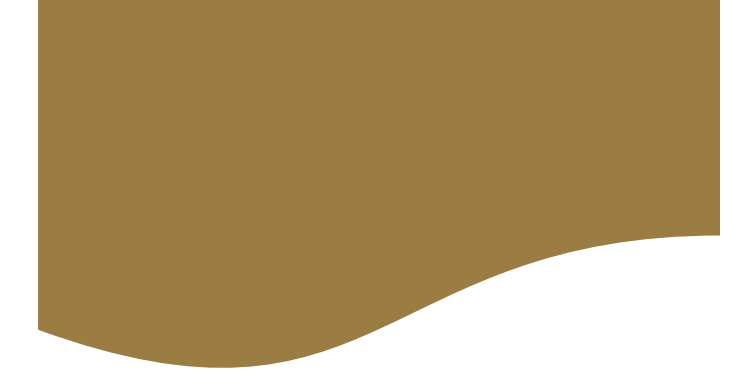

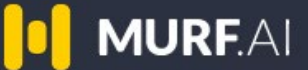

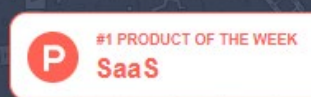

 $\equiv$ 

Go from text to speech with a versatile AI voice generator

#### Al enabled, real people's voices

Make studio-quality voice overs in minutes. Use Murf's lifelike AI voices for podcasts, videos, and all your professional presentations

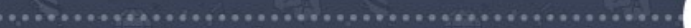

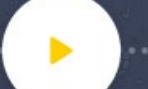

**OPEN STUDIO** 

### **Organize** your Screen with Snap Assist

#### System > Multitasking

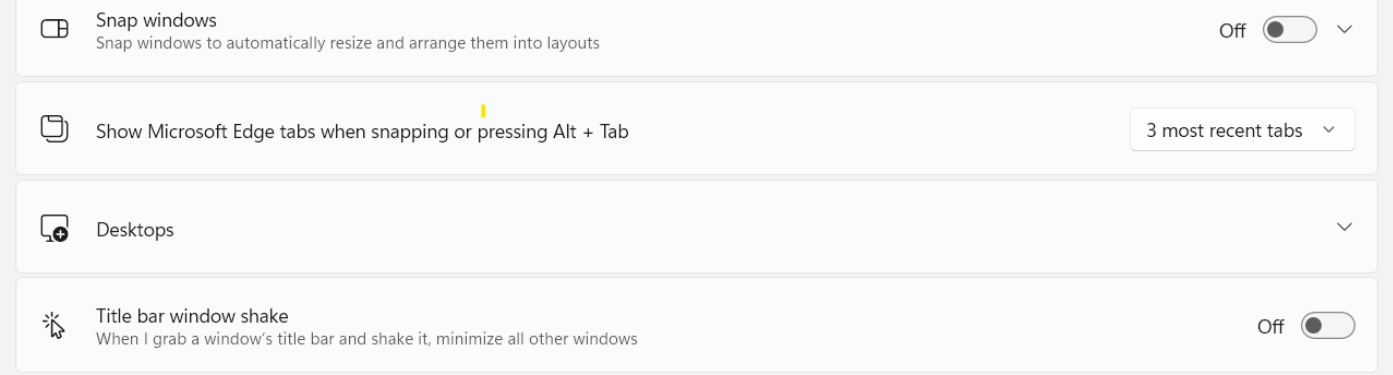

#### Noises Online: Premium Masking Sounds

- Noises Online provides free ambient and relaxing sounds. <https://noises.online/>
- Currently, 30 sounds available
- The intensity and liveliness of the sounds is adjustable
- Sounds may be "stacked" to create the perfect mix
- Save and download your mix and add it to your music app

### Noises Online **Premium Masking Sounds**

Scroll down for more information...

## Resources for Online Faciliation

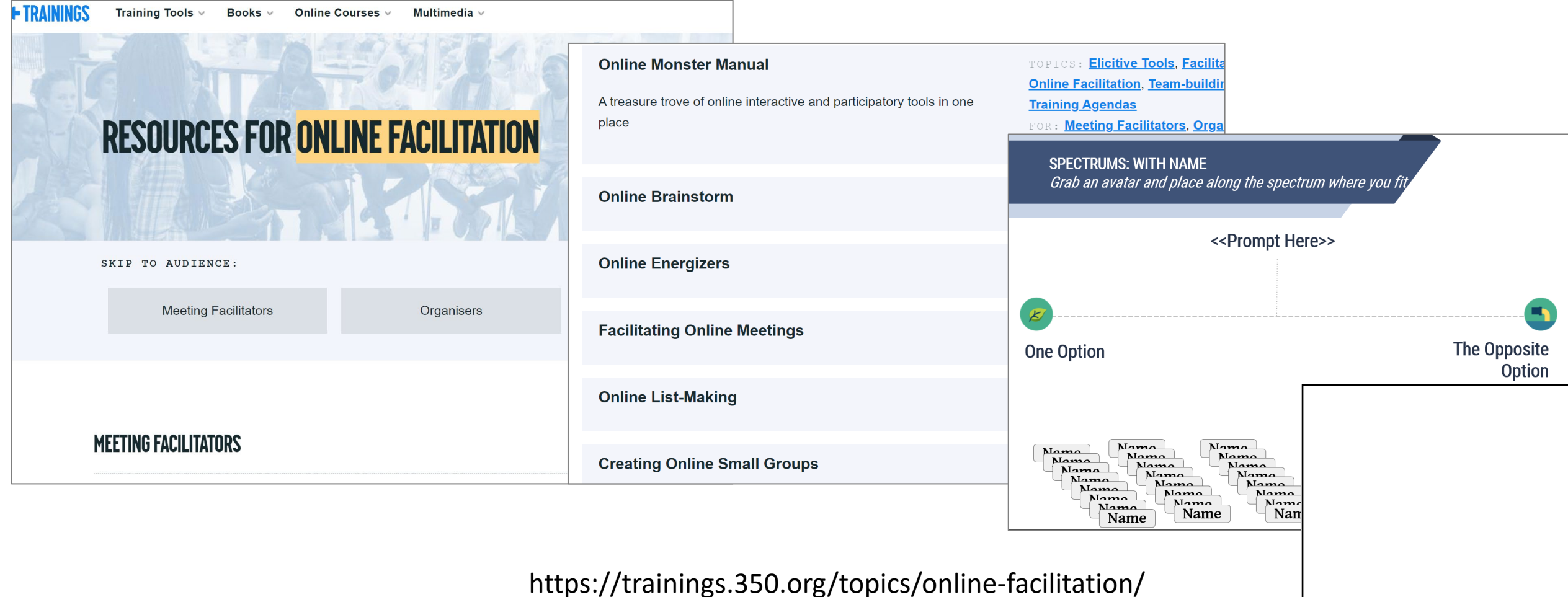

 $\blacktriangleright$ 

## Step-by-Step Documentation: Tango or Scribe

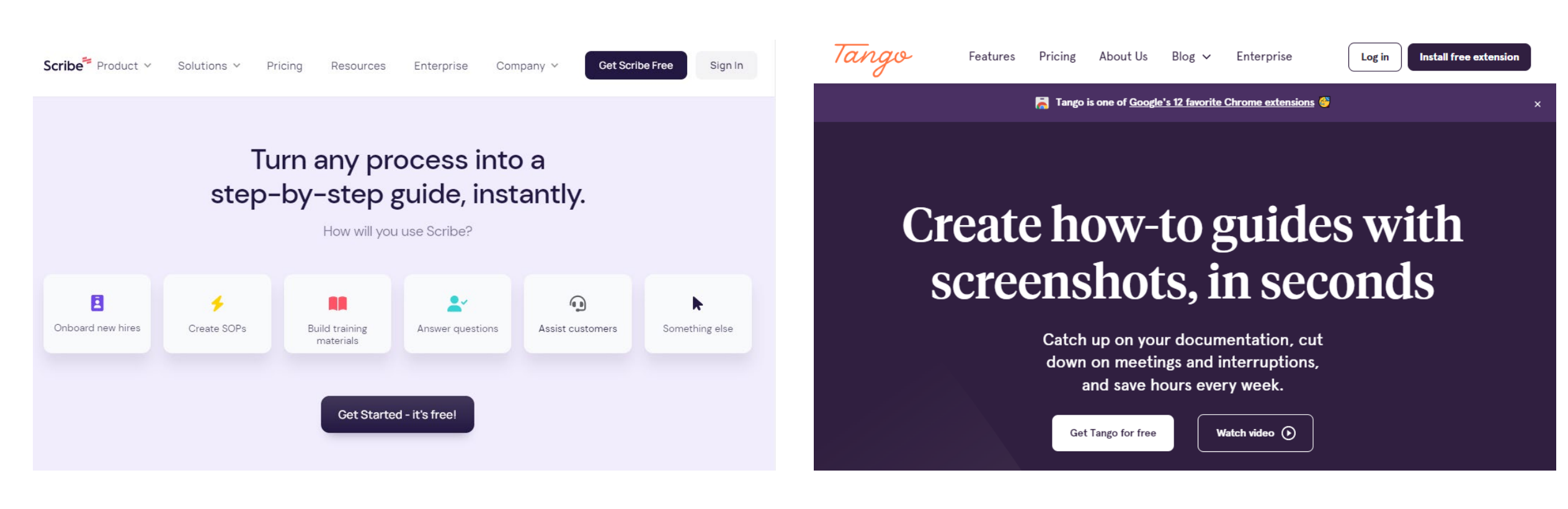

#### [https://scribehow.com](https://scribehow.com/) [https://www.tango.us](https://www.tango.us/)

## Step-by-Step Documentation: Tango vs Scribe

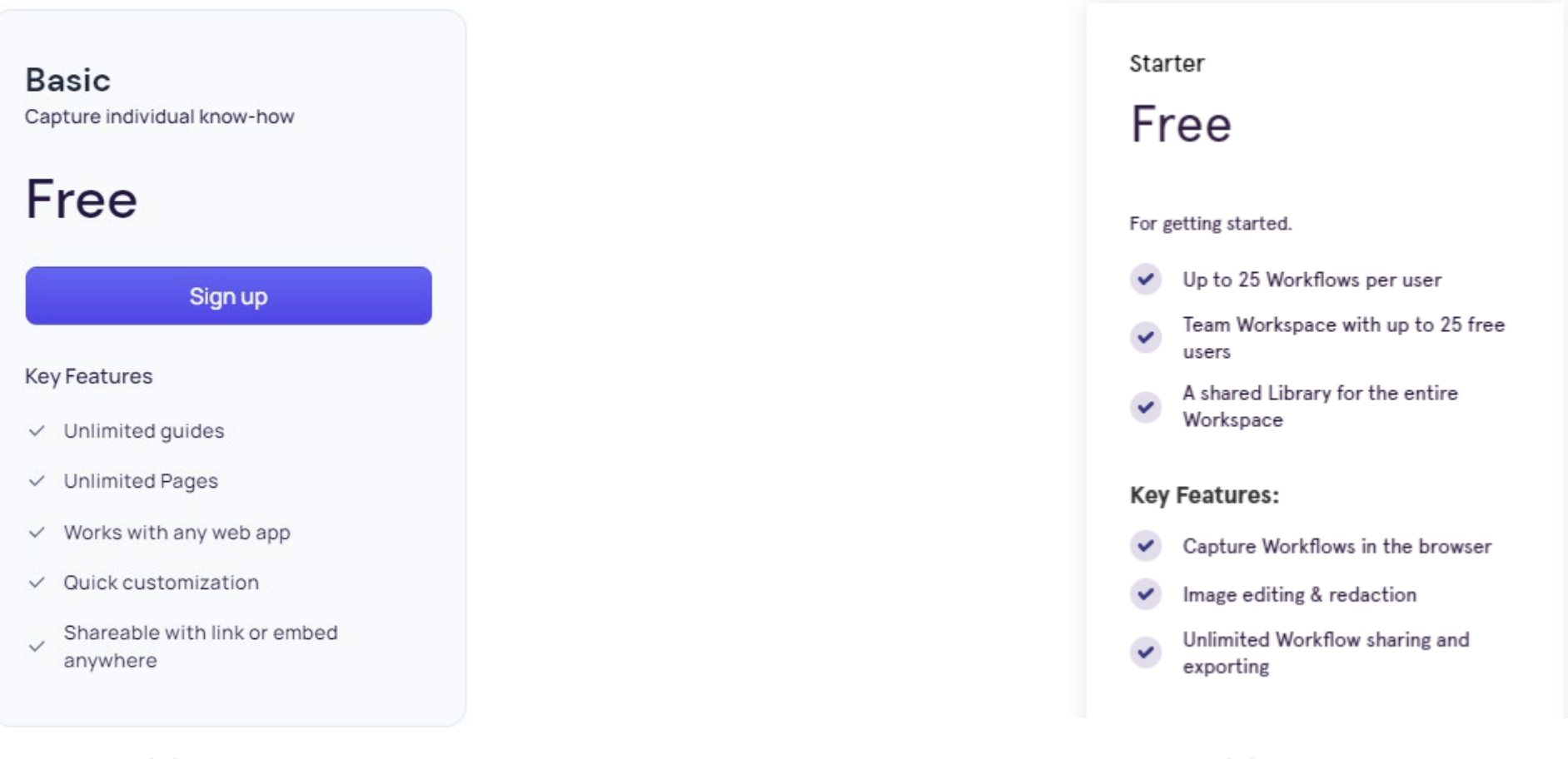

#### [https://scribehow.com](https://scribehow.com/) [https://www.tango.us](https://www.tango.us/)

#### Edge Sidebar

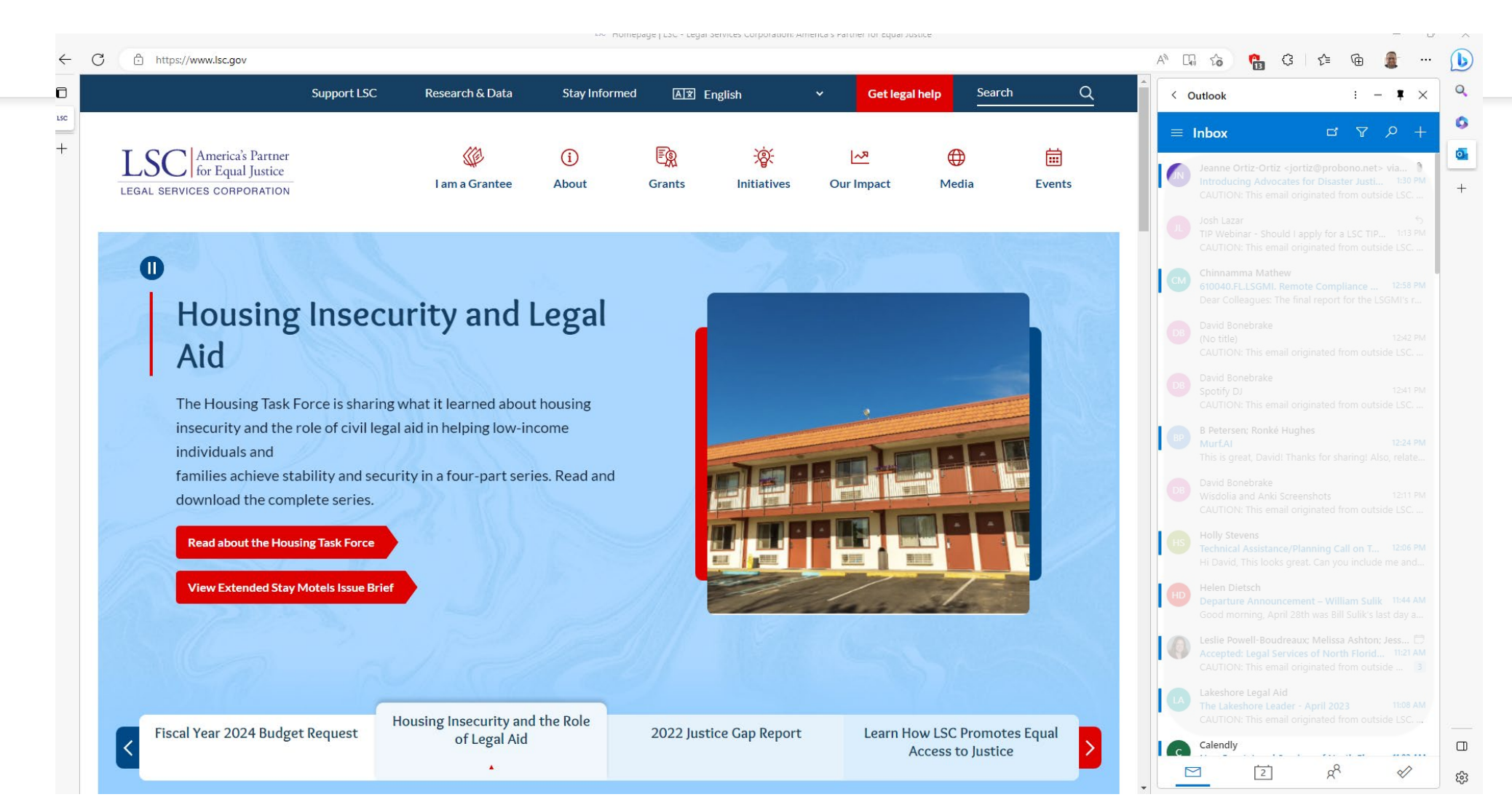

# Wincaptions - Closed Captioning for any Audio

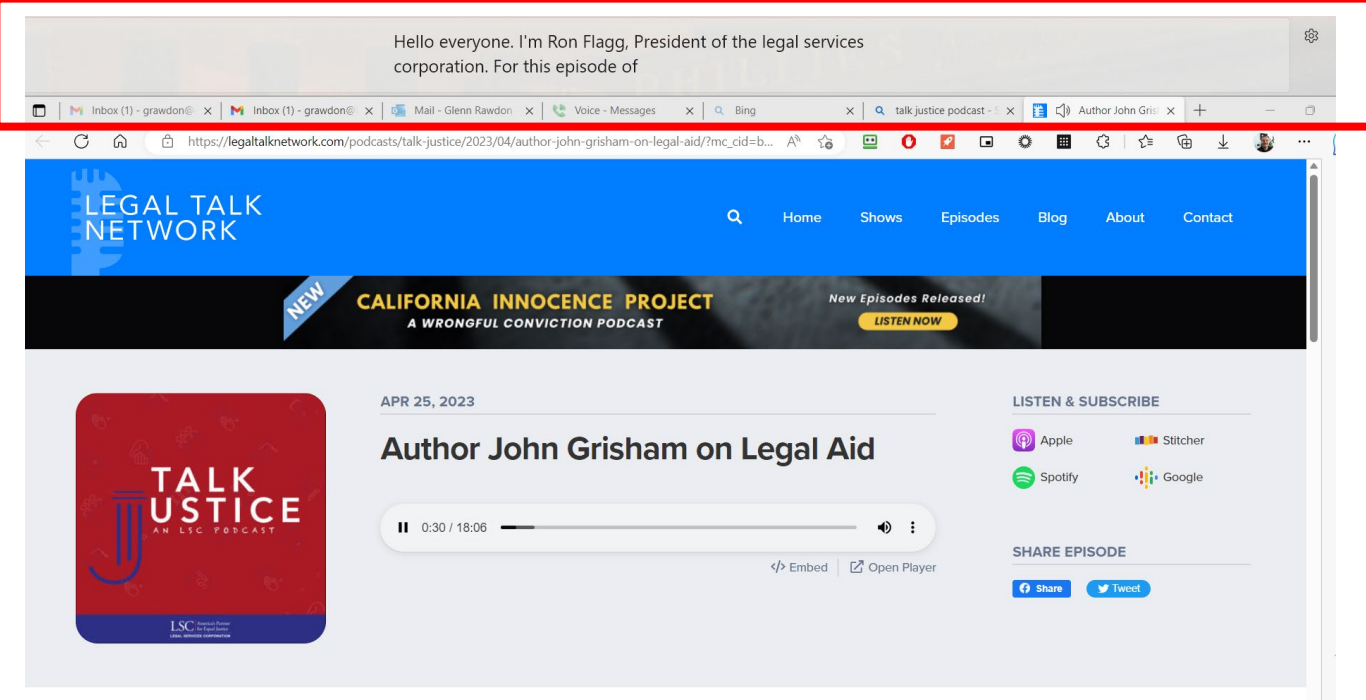

### Canva Text to Image

- Want to try AI but afraid of sharing information with an unknown site? Try Canva's Text to Image feature: <https://www.canva.com/your-apps>
	- Play with AI in a safe environment
	- Canva advises: "Type what you'd like to see, and watch it come to life."
	- <https://www.canva.com/>
	- Bonus: Canva also has a QR code generator

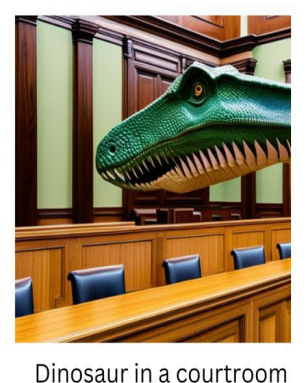

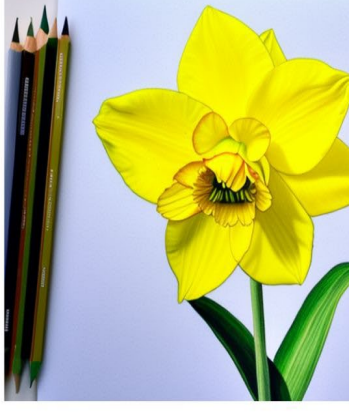

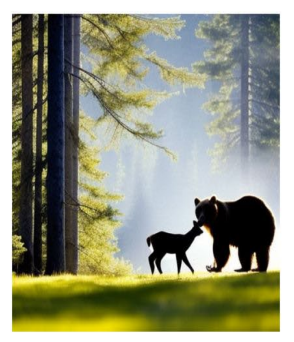

A deer and bear in the woods

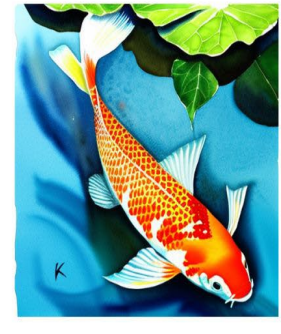

A drawing of a daffodil

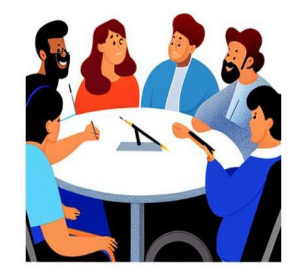

A group of differently abled people in a meeting

A watercolor painting of koi fish in a pond

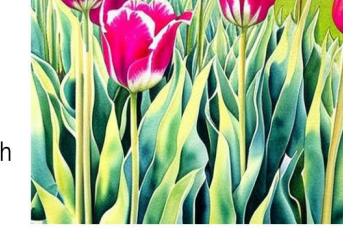

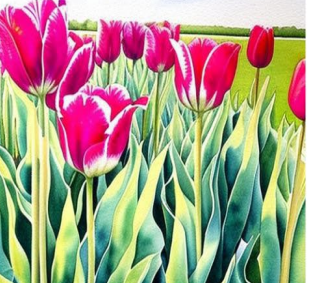

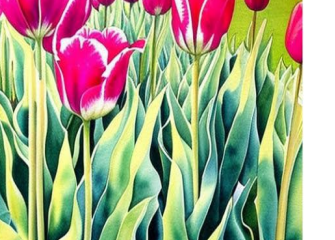

A watercolor painting of a field of tulips

## ACL-sponsored webinar on Accessibility & Plain Language

Free spring/summer 2023 webinar series by Self-Advocates Becoming Empowered and Autistic Self Advocacy Network sharing information about online accessibility and plain language.

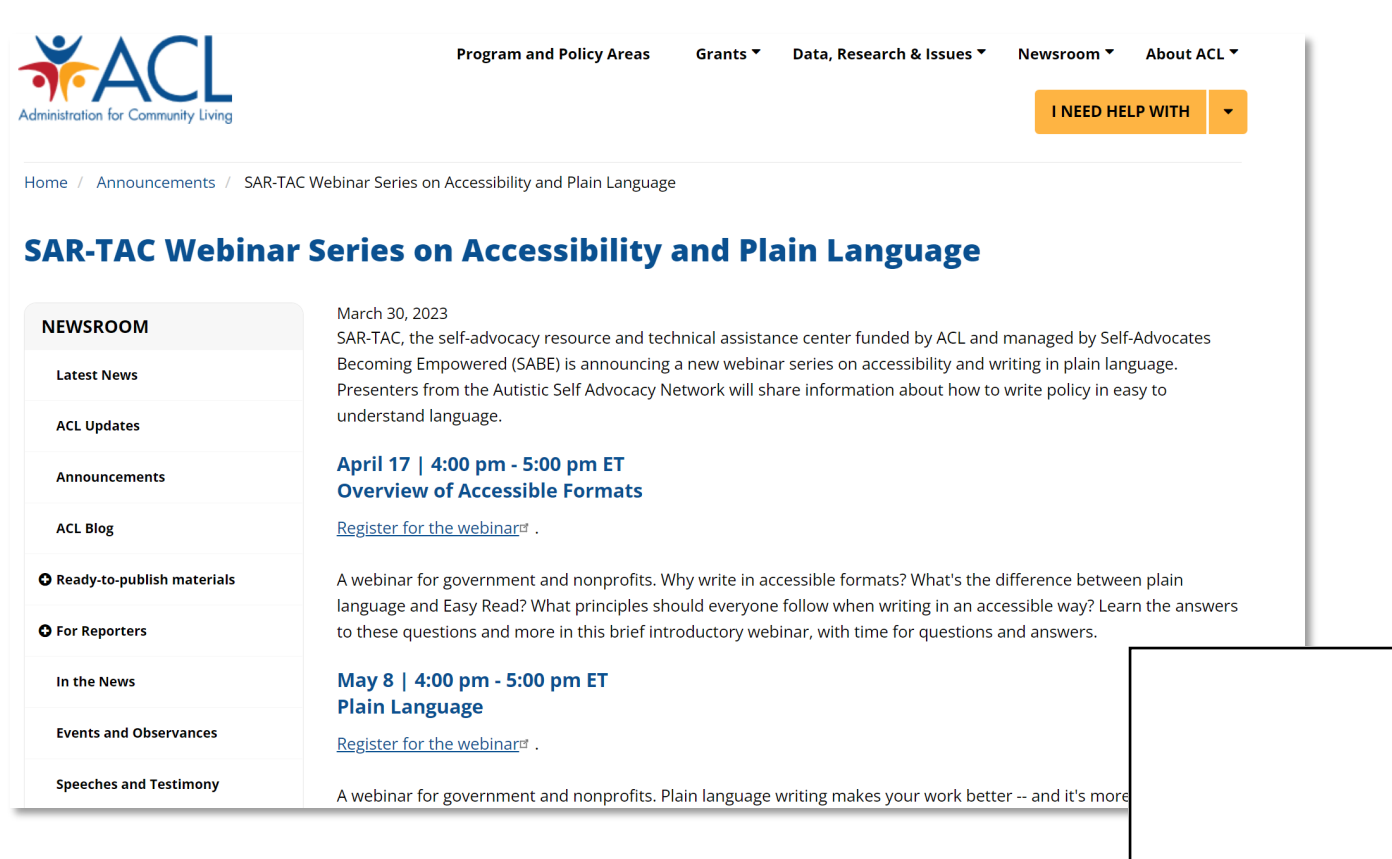

https://acl.gov/news-and-events/announcements/sar-tac-webinar-series-accessibilit

Additional accessibility and Easy Read design resources: https://autisticadvocacy.org/resources/

 $\mathbf{E}$ 

#### Outlook Reactions

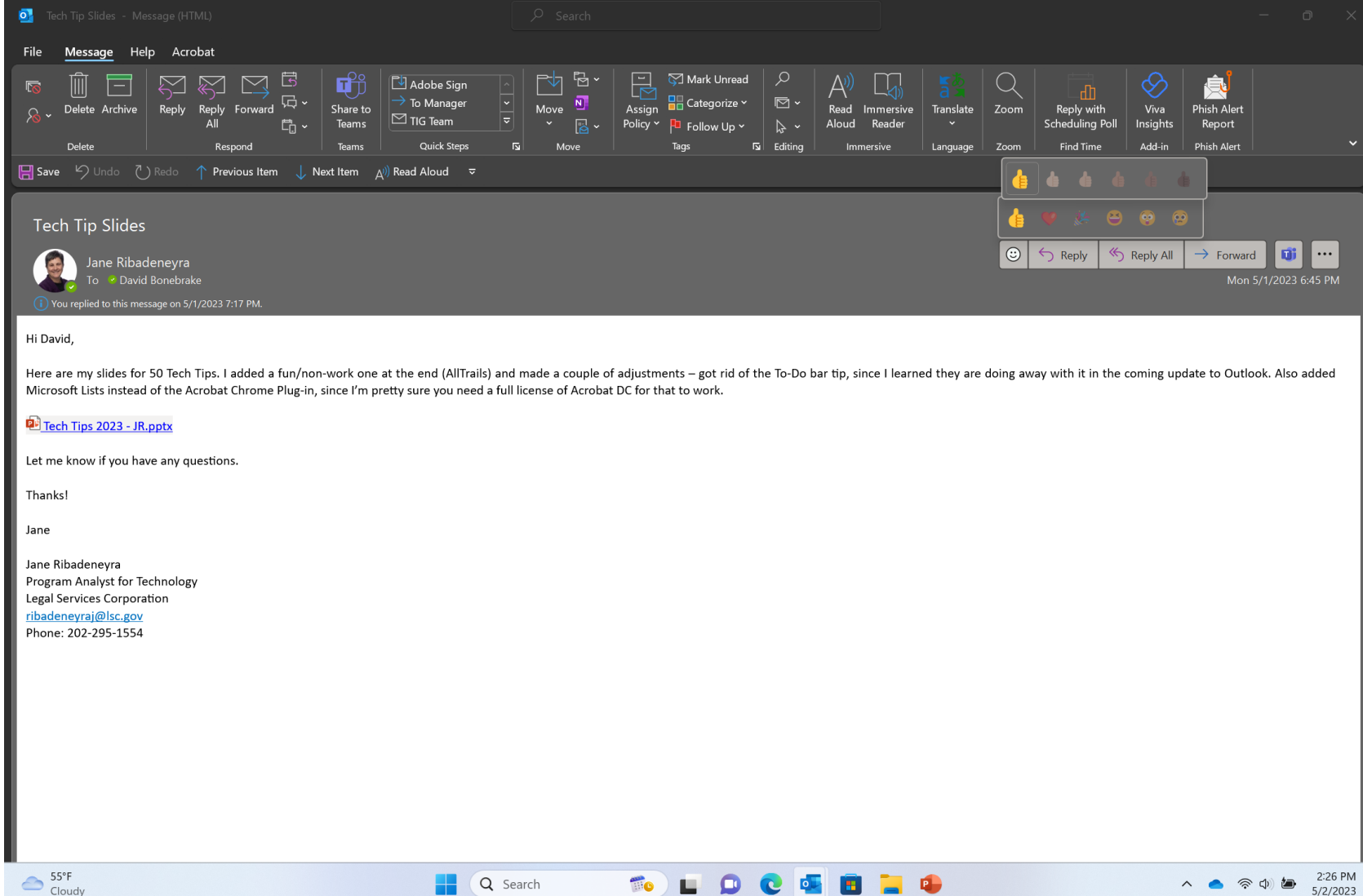

### Clipchamp Video Editor now in Windows 11

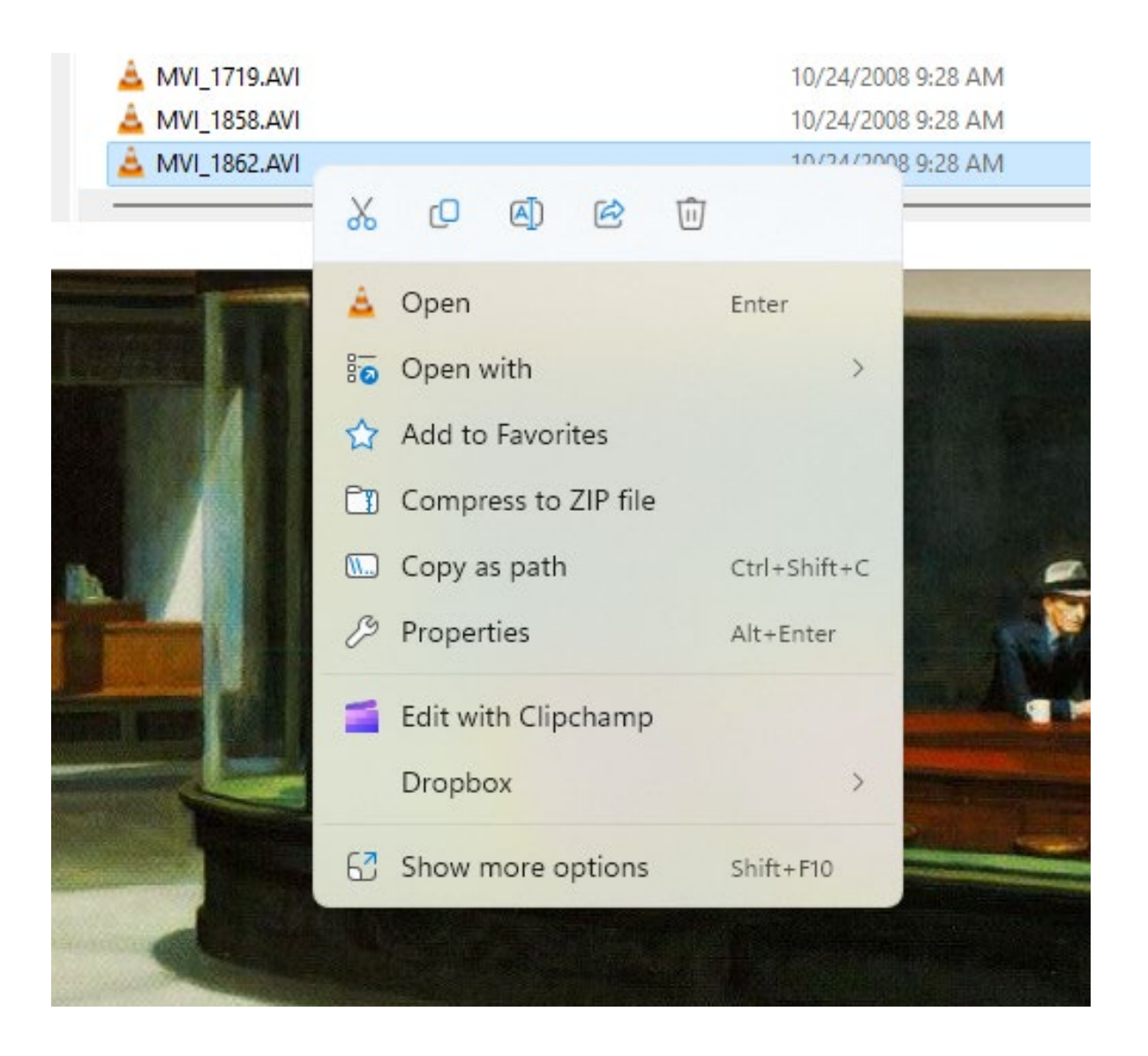

## Rooted in Rights #AccessThat **Accessibility Tips**

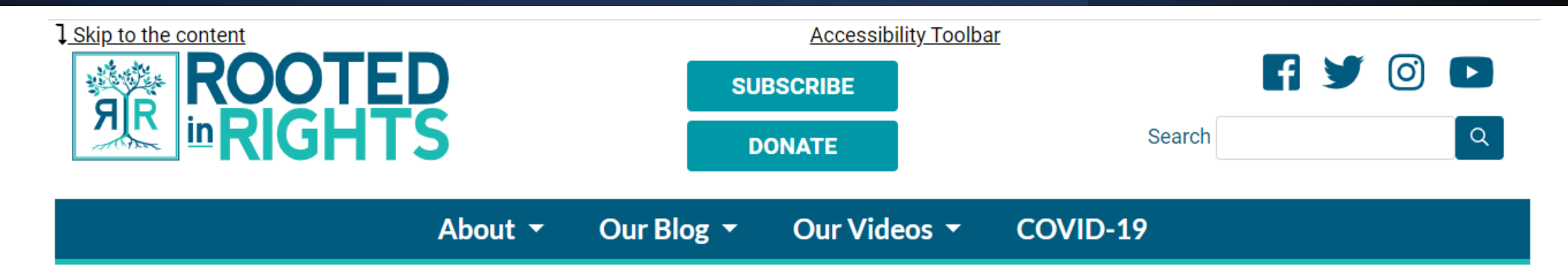

#AccessThat

Want to learn how to ensure your content and virtual events are accessible to people with disabilities? Watch our videos or read our guides below:

- **Digital Accessibility Basics**
- Rooted in Rights Guide to Creating Accessible Videos
- "Accessibility as a Foundational Tool for Social Storytelling" Presentation
- **Accessibility Basics Checklist**
- **Accessible Media Resources**
- **Best Practices for Zoom Hosts**

David's ChatGPT Prompts for Better Writing

- Assume a persona
- Fix the junk:
	- "Always use plain language and active voice"
	- "Avoid overly flowery language."
	- "Just get to the point"
- Give clear direction

You're a lawyer for a nonprofit/a respected organizational leader/highly-effective bureaucrat/an accomplished communications professional. You write clearly and precisely, always using plain language and active voice. You avoid overly flowery language. Now, rewrite this email:

#### Run a retrospective after every big milestone or project All About Retrospectives The Retromat-Blog

- What worked well?
- What didn't work well?
- What should we do differently next time?
- Anything that left you puzzled?
- What shout-outs do you have for your teammates?

#### 2018-08-20 BY CORINNA BALDAUF What is a retrospective?

[There's a German version of this text.]

A retrospective is an opportunity to learn and improve. It is time set aside - outside of day-to-day routine - to reflect on past events and behaviors. In its simplest form you answer 3 questions:

- What worked well?
- What didn't work well?
- What are we going to try to do differently?

In none-agile environments retrospectives are sometimes done after a project mortem" to derive "lessons learned". Those tend to be long meetings.

In constrast, in agile environments, a retrospective is short and done often (e. of a 2-week sprint). Thus the project is still in progress and you can address is project's success in time, hopefully keeping it on track.

In Scrum, retrospectives belong to the cast of regular sprint meetings. In Kant ways to "schedule" retrospectives. In Lean A3's can serve the same purpose.

https://retromat.org/blog/what-is-a-re

# Thank You! Questions and Discussion